# Ga voor registratie van uw product en ondersteuning naar www.philips.com/welcome

# **Streamium**

MCi298

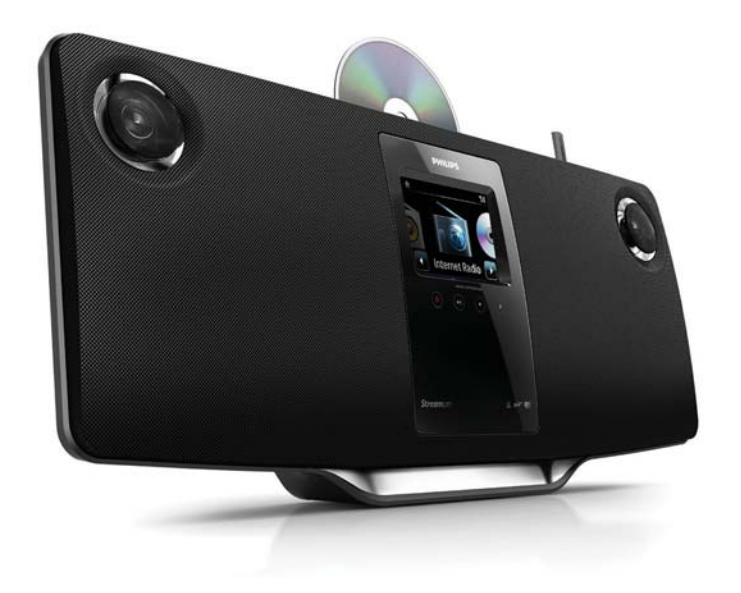

NL Gebruiksaanwijzing

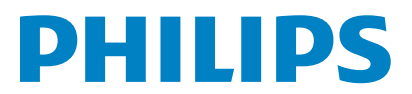

Philips Consumer Lifestyle

#### HK-1013-MCi298 2010

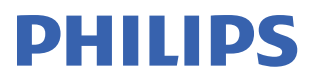

*........................................................ ........................................................................... (Report No. / Numéro du Rapport) (Year in which the CE mark is affixed / Année au cours de laquelle le marquage CE a été apposé)* 

# **EC DECLARATION OF CONFORMIT**

(DECLARATION DE CONFORMITE CE)

### We / Nous, PHILIPS CONSUMER LIFESTYLE B.V.<br>(Name / Nom de l'entreprise)

TUSSENDIEPEN 4, 9206 AD DRACHTEN, THE NETHERLANDS

Declare under our responsibility that the electrical product(s): (Déclarons sous notre propre responsabilité que le(s) produit(s) électrique(s):)

Philips........................................................... ....................MCi298/12, /05...........

*(brand name, nom de la marque) (Type version or model, référence ou modèle)* 

 $\overline{a}$ 

 $\overline{a}$ 

Wi-Fi Micro Music System *..............................................................................................* 

 *(product description, description du produit)* 

To which this declaration relates is in conformity with the following harmonized standards: (Auquel cette déclaration se rapporte, est conforme aux normes harmonisées suivantes)

*(title, number and date of issue of the standard / titre, numéro et date de parution de la norme)* 

EN62311 : 2008 EN62301 : 2005 EN55020 : 2007 EN55013 : 2001 + A1:2003 + A2:2006 EN55022 : 2006 + A1:2007 EN55024 : 1998 + A1:2001 + A2:2003 EN301489-1 V1.8.1. : 2008 EN301489-17 V1.3.2. : 2008 EN300328 V1.7.1 :2006 EN60065 : 2002 + A1:2006 +A11:2008

Following the provisions of :

(Conformément aux exigences essentielles et autres dispositions pertinentes de:)

1999/5/EC (R&TTE Directive) 2004/108/EC (EMC Directive) 2009/125/EC (ErP Directive) – EC/1275/2008 & EC/278/2009

And are produced under a quality scheme at least in conformity with ISO 9001 or CENELEC Permanent Documents

(Et sont fabriqués conformément à une qualité au moins conforme à la norme ISO 9001 ou aux Documents Permanents CENELEC)

The Notified Body ............... Nemko<br>(L'Organisme Notifié) *(Name and number/ nom et numéro*) (a effectué) (description of intervention / description de l'intervention)

#### NO56560

And issued the certificate, ................................................................. *(et a délivré le certificat) (certificate number / numéro du certificat)*

Remarks: (Remarques:)

Frank Dethier Leuven, March 31, 2010 Development Manager, Innovation Lab Leven

*........................................................... ............................................................................................ (place,date / lieu, date) (signature, name and function / signature, nom et fonction)*

Philips Consumer Lifystyle **AMB 544-9056 AMB 544-9056** 

# **Contents**

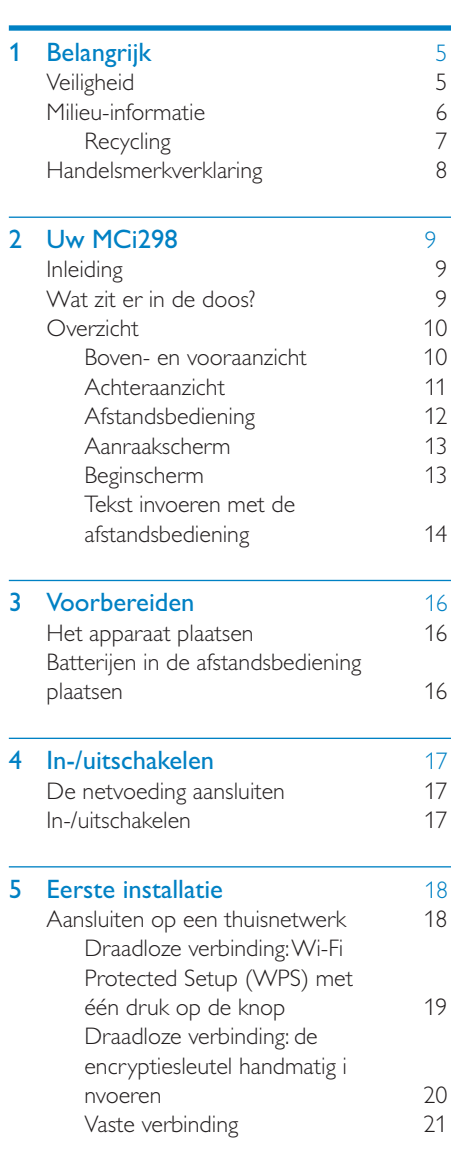

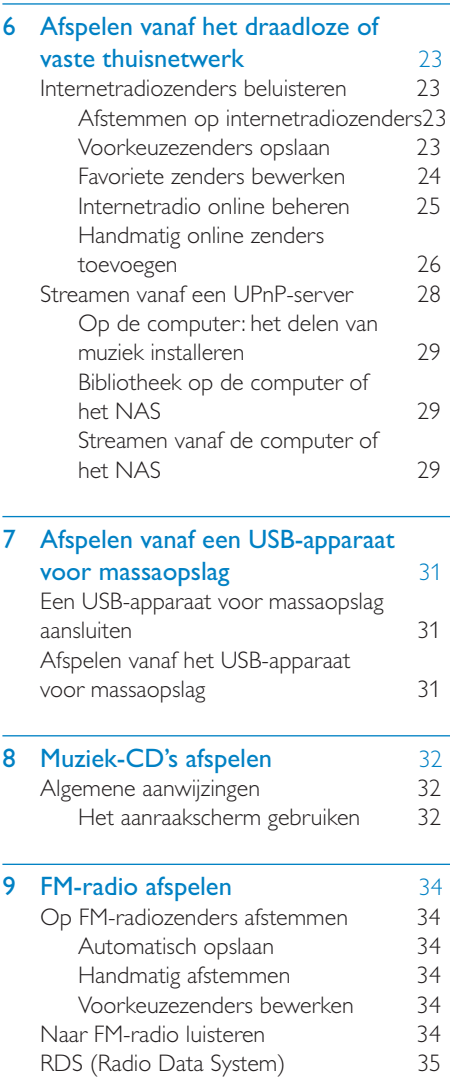

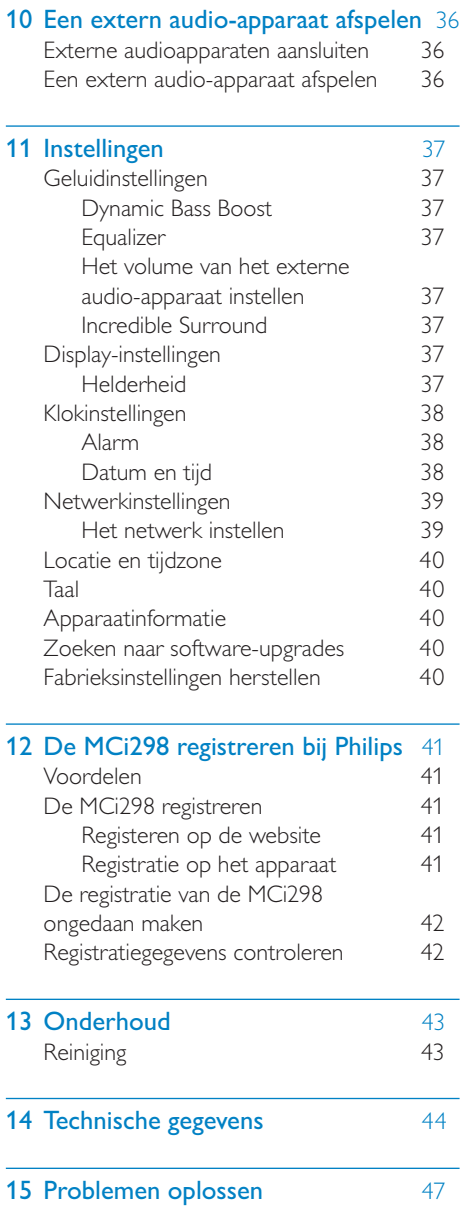

# <span id="page-4-0"></span>**Belangrijk**

# **Veiligheid**

Informatie voor Europa:

### Weet wat deze veiligheidssymbolen betekenen

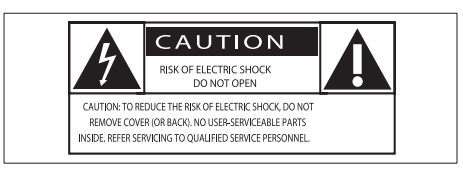

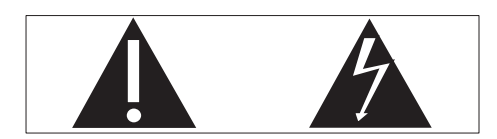

Het 'uitroepteken' waarschuwt voor kenmerken waarvoor u de meegeleverde documentatie aandachtig dient te lezen om bedienings- en onderhoudsproblemen te voorkomen.

De 'blimsemschicht' waarschuwt voor ongeïsoleerde onderdelen in het product die een elektrische schok kunnen veroorzaken.

Om het risico van brand of een elektrische schok zo veel mogelijk te beperken mag dit product niet worden blootgesteld aan regen of vocht en mogen er geen vloeistofhoudende voorwerpen, zoals vazen, op dit product worden geplaatst.

- $(1)$  Lees deze instructies.
- Bewaar deze instructies.
- Neem alle waarschuwingen in acht.
- Volg alle instructies.
- Plaats dit product niet in de nabijheid van water.
- $(6)$  Reinig het apparaat uitsluitend met een droge doek.
- $(7)$  Dek de ventilatieopeningen niet af. Installeer dit apparaat volgens de instructies van de fabrikant.
- (8) Verwijder de behuizing van dit product niet.
- (9) Gebruik dit product uitsluitend binnenshuis. Zorg ervoor dat het product niet vochtig of nat wordt.
- (10) Houd dit product uit de buurt van direct zonlicht, open vuur of warmte.
- $(11)$  Installeer dit product niet in de nabijheid van warmtebronnen zoals radiatoren, warmeluchtroosters, kachels of andere elektrische apparatuur (zoals versterkers).
- (12) Plaats geen elektrische apparatuur op het product.
- (13) Plaats niets op het product dat gevaar kan opleveren, zoals een glas water of een brandende kaars.
- (14) Mogelijk bevat het product batterijen. Raadpleeg de veiligheidsinstructies en de instructies voor verwijdering van batterijen in deze gebruikershandleiding.
- $(15)$  Dit product kan lood en kwik bevatten. Voor het weggooien van deze materialen zijn milieuvoorschriften van toepassing. Raadpleeg de instructies voor verwijdering in deze gebruikershandleiding.

### Let op

 - Gebruik van dit product dat niet overeenkomt met de beschrijving in deze handleiding of het maken van aanpassingen kan leiden tot blootstelling aan gevaarlijke straling of een anderszins onveilige werking van dit product.

### <span id="page-5-0"></span>**Waarschuwing**

- Verwijder de behuizing van dit apparaat nooit.
- Geen enkel onderdeel van dit apparaat hoeft ooit te worden gesmeerd.
- Plaats dit apparaat nooit op andere elektrische apparatuur.
- Houd dit apparaat uit de buurt van direct zonlicht, open vuur of warmte.
- Kijk nooit in de laserstraal in dit apparaat.
- Zorg ervoor dat u altijd toegang hebt tot het netsnoer, de stekker en de adapter om de stroom van dit apparaat uit te schakelen.
- Als u het netsnoer of de aansluiting op het apparaat gebruikt om het apparaat uit te schakelen, dient u ervoor te zorgen dat deze goed toegankelijk zijn.

### **Opmerking**

• Het typeplaatje bevindt zich op de achterkant of de onderkant van het product.

Oververhittingsgevaar! Plaats dit apparaat nooit in een afgesloten ruimte. Laat altijd aan alle kanten ten minste 10 centimeter vrij voor ventilatie rond het apparaat. Zorg ervoor dat de ventilatiesleuven van het apparaat nooit worden afgedekt door gordijnen of andere voorwerpen.

#### Gehoorbescherming

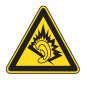

#### Zet het volume niet te hard:

Als u het volume van uw hoofdtelefoon te hard zet, kan dit uw gehoor beschadigen. Dit product kan geluiden produceren met een decibelbereik dat het gehoor kan beschadigen, zelfs als u minder dan een minuut aan het geluid wordt blootgesteld. Het hogere decibelbereik is bedoeld voor mensen die al slechter horen.

Geluid kan misleidend zijn. Na verloop van tijd raken uw oren gewend aan hogere volumes. Als u dus gedurende langere tijd luistert, kan

geluid dat u normaal in de oren klinkt, eigenlijk te luid en schadelijk voor uw gehoor zijn. Om u hiertegen te beschermen, dient u het volume op een veilig niveau te zetten voordat uw oren aan het geluid gewend raken en het vervolgens niet hoger te zetten.

Een veilig geluidsniveau instellen:

Zet de volumeregeling op een lage stand.

Verhoog langzaam het volume totdat het aangenaam en duidelijk klinkt, zonder storingen.

Gedurende langere tijd luisteren:

Langdurige blootstelling aan geluid, zelfs op normale, 'veilige' niveaus, kan gehoorbeschadiging veroorzaken.

Gebruik uw apparatuur met zorg en neem een pauze op zijn tijd.

Volg de volgende richtlijnen bij het gebruik van uw hoofdtelefoon.

Luister op redelijke volumes gedurende redelijke perioden.

Let erop dat u niet het volume aanpast wanneer uw oren aan het geluid gewend raken.

Zet het volume niet zo hoog dat u uw omgeving niet meer hoort.

Wees voorzichtig en gebruik de hoofdtelefoon niet in mogelijk gevaarlijke situaties.

# Milieu-informatie

Dit product voldoet aan de vereisten met betrekking tot radiostoring van de Europese Unie.

<span id="page-6-0"></span>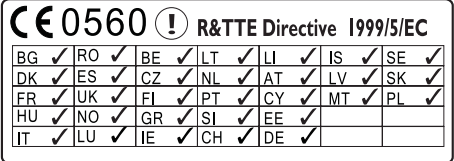

Dit product voldoet aan de vereisten van richtlijn 1999/5/EG.

#### Symbool klasse II apparatuur:

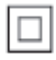

Dit symbool geeft aan dat dit product een dubbel isolatiesysteem heeft.

#### Dit apparaat beschikt over dit label:

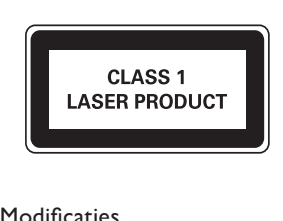

#### Modificaties

Modificaties die niet zijn goedgekeurd door de fabrikant kunnen tot gevolg hebben dat de gebruiker het recht verliest dit product te gebruiken.

### **Recycling**

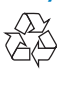

Uw product is vervaardigd van kwalitatief hoogwaardige materialen en onderdelen die gerecycled en opnieuw gebruikt kunnen worden.

Wanneer een product is voorzien van een symbool van een afvalcontainer met een kruis erdoorheen, valt het product onder de Europese richtlijn 2002/96/EG:

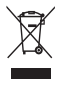

Gooi het product nooit weg met ander huishoudelijk afval. Informeer u over de lokale regels inzake gescheiden afvalophaling van elektrische en elektronische toestellen. Een goede afvalverwerking van uw oude product draagt bij tot het voorkomen van mogelijke schade voor het milieu en de volksgezondheid.

#### Informatie over het gebruik van batterijen:

### Let op

- Lekkagegevaar: gebruik alleen het gespecificeerde type batterijen. Plaats geen oude en nieuwe batterijen. Gebruik geen batterijen van verschillende merken. Let op de juiste polariteit. Verwijder de batterijen uit producten die gedurende een langere tijd niet worden gebruikt. Bewaar batterijen in een droge omgeving.
- Letselgevaar: draag altijd handschoenen wanneer u lekkende batterijen hanteert. Bewaar batterijen buiten bereik van kinderen en huisdieren.
- Ontploffingsgevaar: veroorzaak geen kortsluiting in batterijen. Stel batterijen niet bloot aan hoge temperaturen. Gooi batterijen nooit in het vuur. Beschadig batterijen niet en haal ze nooit uit elkaar. Laad niet-oplaadbare batterijen niet op.

#### Informatie over de verwijdering van batterijen:

Uw product bevat batterijen die, overeenkomstig de Europese richtlijn 2006/66/ EG, niet bij het gewone huishoudelijke afval mogen worden weggegooid.

Informeer u over de lokale regels inzake de gescheiden ophaling van gebruikte batterijen. Een goede afvalverwerking van uw oude product draagt bij tot het voorkomen van mogelijke schade voor het milieu en de volksgezondheid.

# <span id="page-7-0"></span>Handelsmerkverklaring

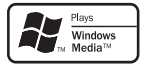

Het Windows Media- en het Windowslogo zijn handelsmerken of gedeponeerde handelsmerken van Microsoft Corporation in de Verenigde Staten en/of andere landen.

### Be responsible **Respect copyrights**

U mag geen kopieën maken van tegen kopiëren beveiligd materiaal, inclusief computerprogramma's, bestanden, uitzendingen en geluidsopnamen. Als u dit doet, overtreedt u het auteursrecht en pleegt u zodoende een misdrijf. Dit apparaat mag niet voor dergelijke doeleinden worden gebruikt.

# <span id="page-8-0"></span>Uw MCi298

Gefeliciteerd met uw aankoop en welkom bij Philips! Wilt u volledig profiteren van de ondersteuning die Philips u kan bieden? Registreer dan uw product op [www.philips.](http://www.philips.com/welcome) [com/welcome](http://www.philips.com/welcome).

# <span id="page-8-1"></span>Inleiding

### U kunt de MCi298

- - aansluiten op een bestaand thuisnetwerk, dat kan bestaan uit computers en UPnP-apparaten;
- - aansluiten op bestaande audiosystemen in huis en draagbare mediaspelers;
- - aansluiten op een USB-apparaat voor massaopslag.

#### Via deze aansluitingen kunt u

- - internetradiozenders afspelen;
- - muziek afspelen die op een computer/UPnP-server is opgeslagen;
- - muziek afspelen die is opgeslagen op een USB-apparaat voor massaopslag via de luidsprekers van de MCi298;
- - muziek-CD's afspelen;
- - muziek op een audiosysteem/ draagbare mediaspeler afspelen via de luidsprekers van de MCi298.

De CD-speler van de MCi298 biedt ondersteuning voor de volgende disc-/ bestandsindelingen:

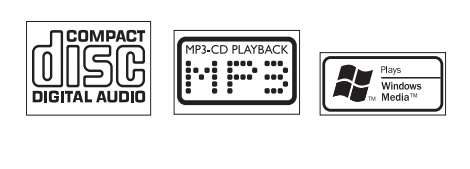

# Wat zit er in de doos?

Controleer de inhoud van het pakket:

- - Apparaat
- - Afstandsbediening met batterijen
- - Netspanningsadapter
- - Softwaresuite op een CD-ROM
- - Snelstartgids
- - Montagekit/instructies voor montage

# <span id="page-9-0"></span>**Overzicht**

### Boven- en vooraanzicht

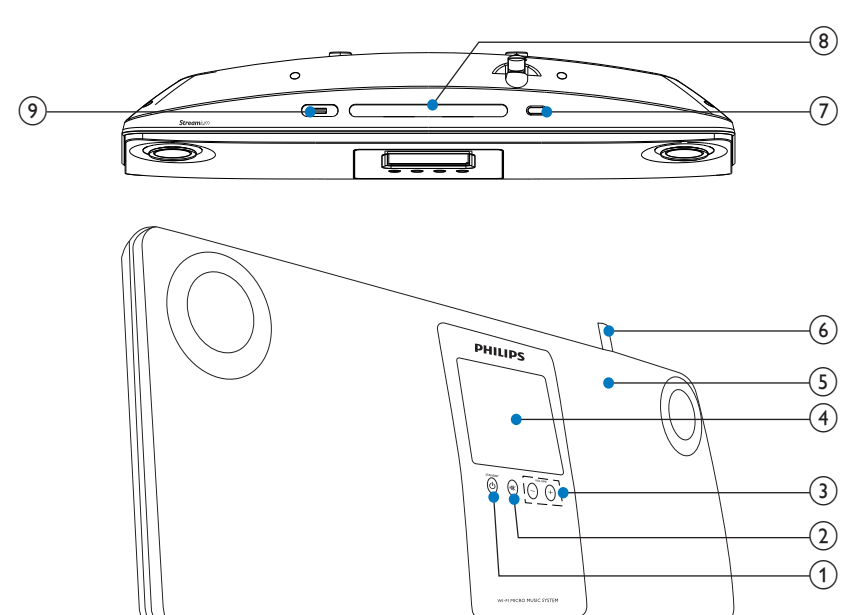

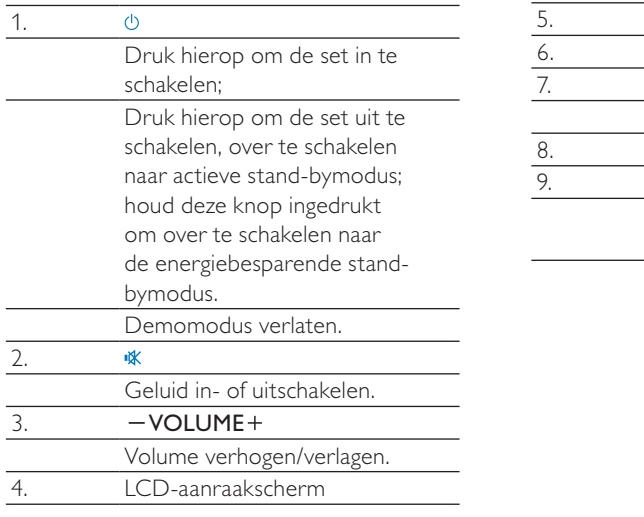

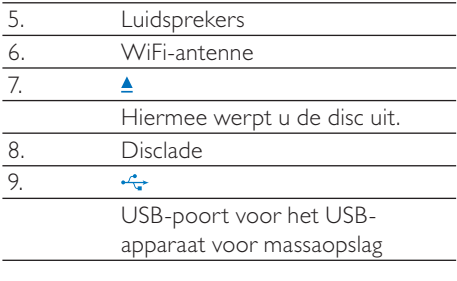

# <span id="page-10-0"></span>Achteraanzicht

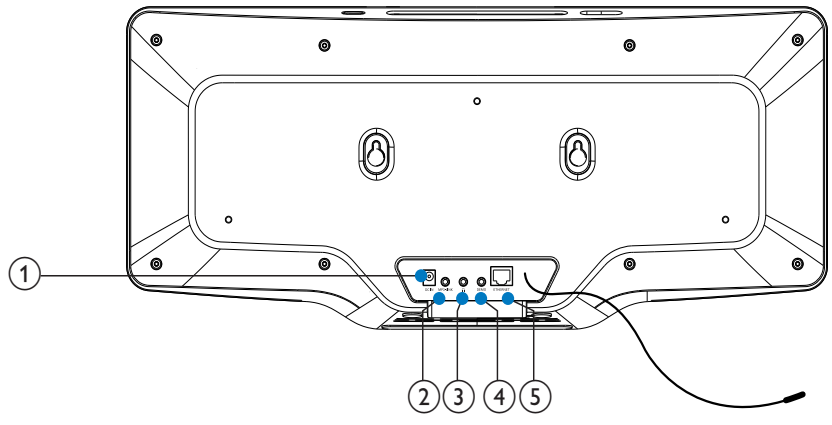

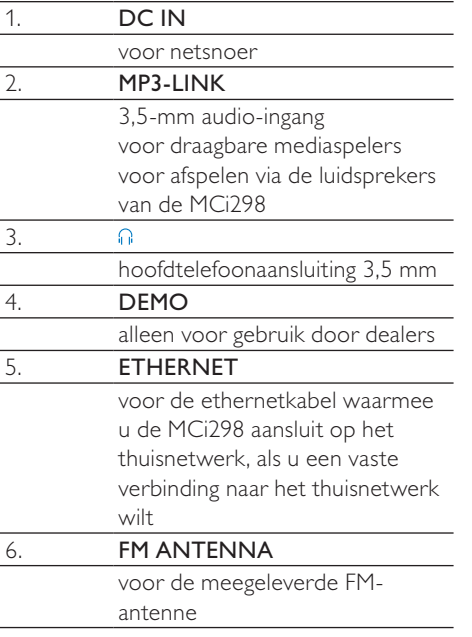

### <span id="page-11-0"></span>**Afstandsbediening**

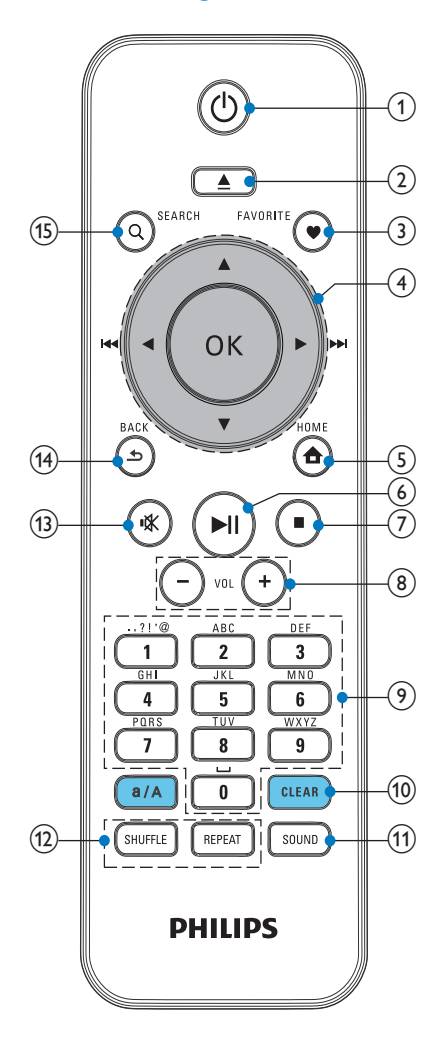

#### 1.  $\ddot{\circ}$

Indrukken om het apparaat in te schakelen;

Druk hierop om de set uit te schakelen, over te schakelen naar actieve standbymodus; houd deze knop ingedrukt om over te schakelen naar de energiebesparende stand-bymodus.

Demomodus verlaten.

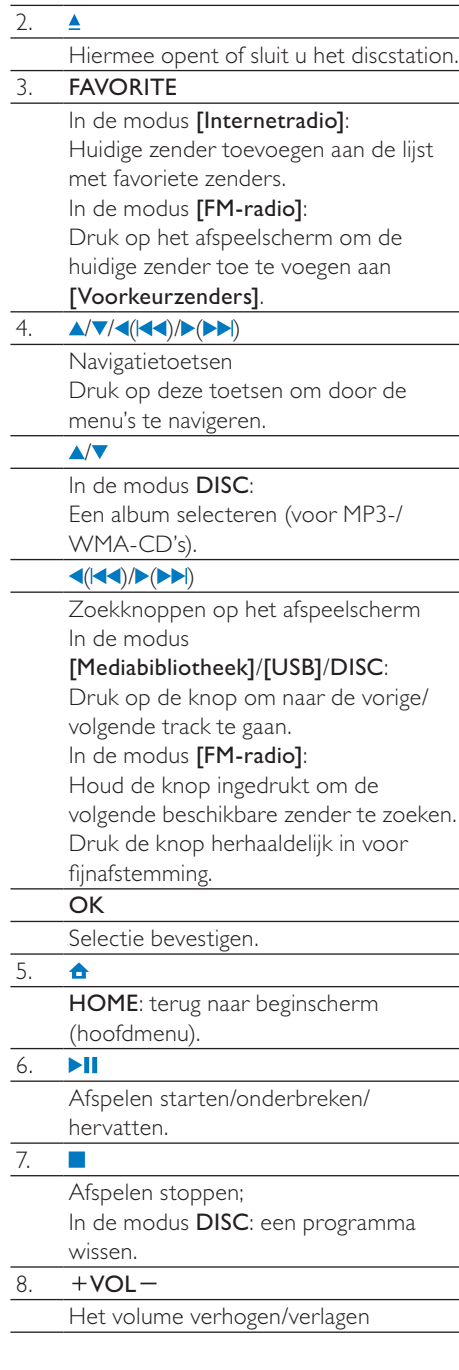

#### <span id="page-12-0"></span>9. Alfanumerieke knoppen

Voor tekstinvoer

### 10. CLEAR

Druk hierop om de vorige optie te wissen; Houd ingedrukt om alle opties te wissen.

#### a/A

Druk hierop om te schakelen tussen hoofdletters en kleine letters; In de modus FM RADIO: druk hierop in de lijst met voorkeuzezenders om de naam van de zender te bewerken.

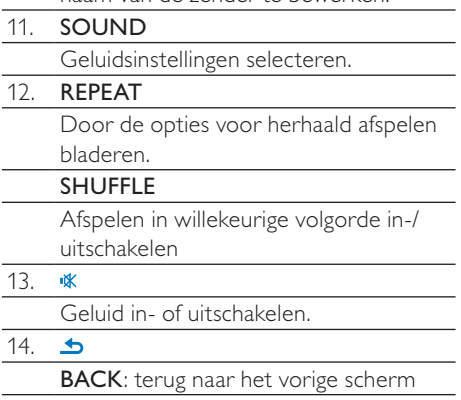

### Aanraakscherm

MCi298 is uitgerust met een aanraakscherm.

Ϋ́ll

Yıl

 $\overline{\phantom{0}}$ 

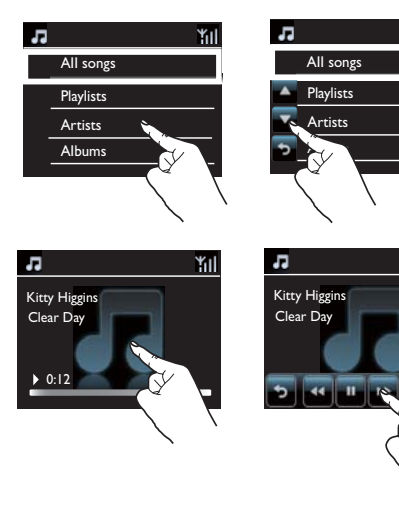

- - Raak het scherm indien nodig aan om knoppen weer te geven;
- $\overline{a}$  Raak de knoppen aan om de desbetreffende functies te selecteren;
- - Raak een optie aan om een selectie te maken.

### Beginscherm

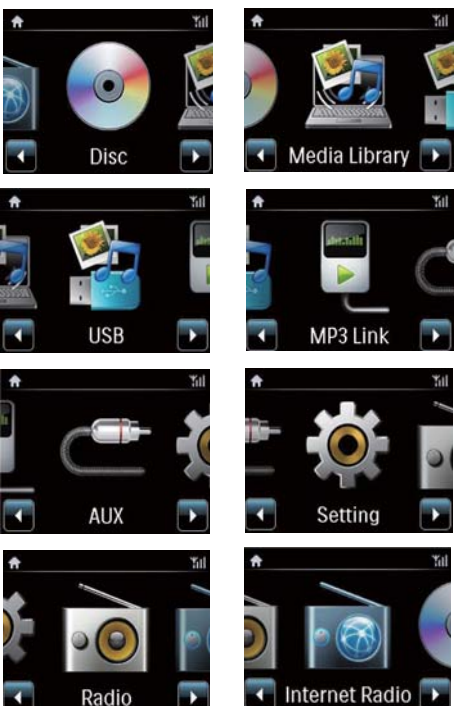

Wanneer de eerste installatie is voltooid, wordt het beginscherm op de MCi298 geopend.

<span id="page-13-0"></span>Een muziekbron selecteren of hetmenu[Instellingen]openen:

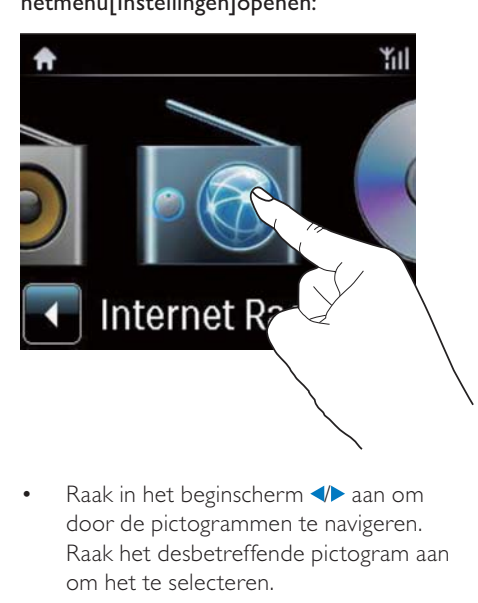

-Raak in het beginscherm  $\blacklozenge$  aan om door de pictogrammen te navigeren. Raak het desbetreffende pictogram aan om het te selecteren.

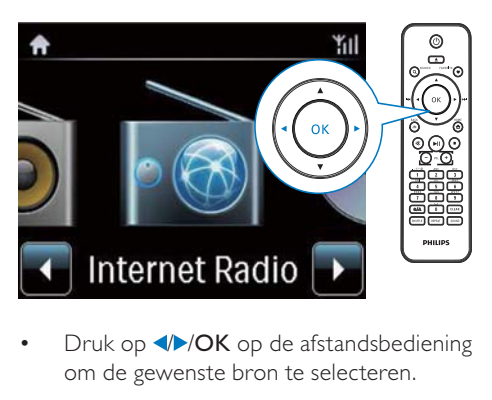

-Druk op  $\blacktriangle$ /OK op de afstandsbediening om de gewenste bron te selecteren.

### Terugkeren naar het vorige scherm

-Druk op **SBACK**.

### Terugkeren naar het beginscherm

-Druk op **AHOME**.

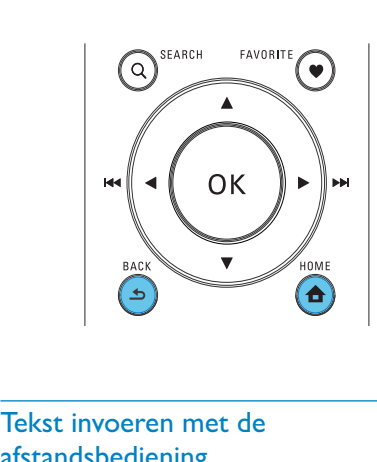

### Tekst invoeren met de afstandsbediening

Voer tekst en symbolen in door op de corresponderende alfanumerieke knoppen van de afstandsbediening te drukken.

- Om letters/cijfers/symbolen te kiezen die corresponderen met dezelfde alfanumerieke knop, drukt u kort en herhaaldelijk op deze knop.

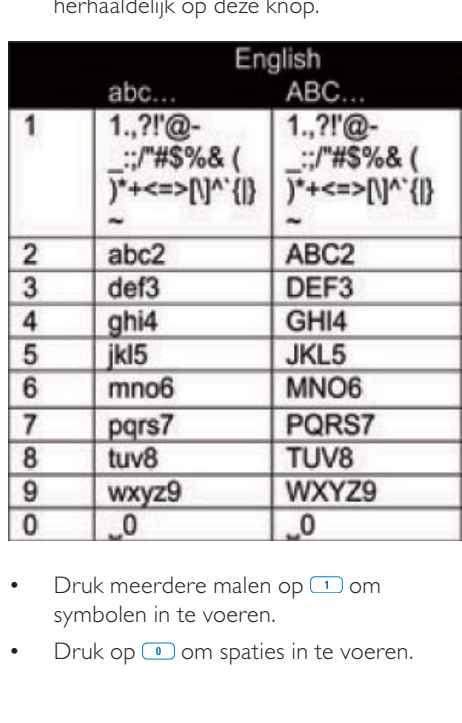

- -Druk meerdere malen op **1** om symbolen in te voeren.
- -Druk op  $\circled{1}$  om spaties in te voeren.
- -Druk op <a>
om af te wisselen tussen hoofdletters en kleine letters.
- $\ddot{\phantom{0}}$ Druk op **GEFAR** om het vorige teken te wissen. Houd **GERR** ingedrukt om alle invoer te wissen.

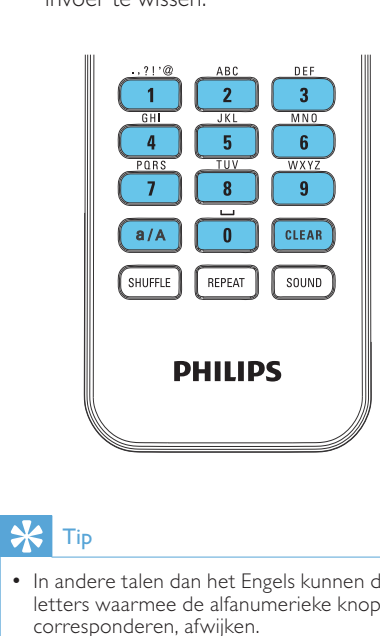

## $\frac{1}{\sqrt{2}}$  Tip

 - In andere talen dan het Engels kunnen de letters waarmee de alfanumerieke knoppen corresponderen, afwijken.

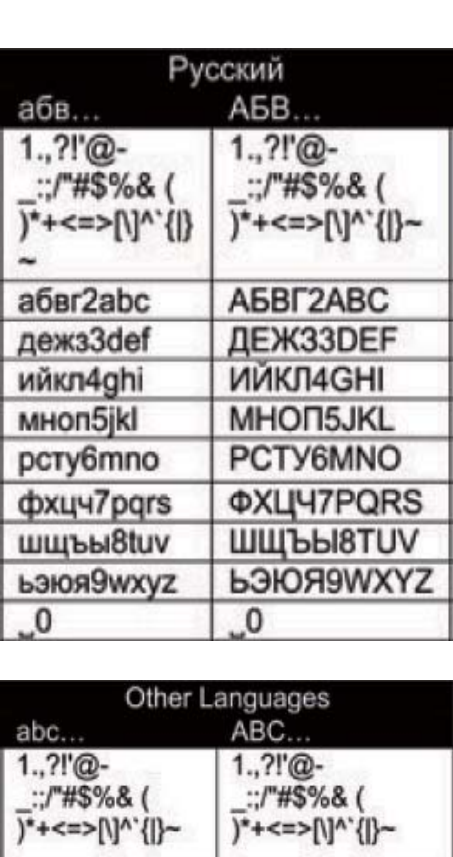

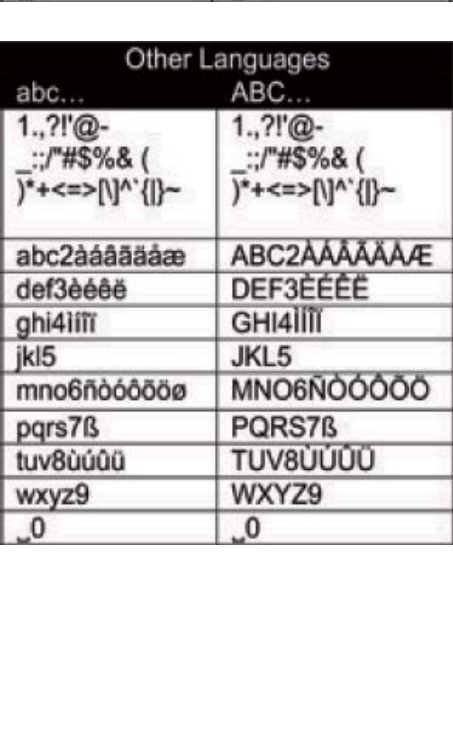

# <span id="page-15-0"></span>3 Voorbereiden

# Het apparaat plaatsen

U kunt de MCi298 aan de wand bevestigen of de MCi298 op een ondergrond plaatsen.

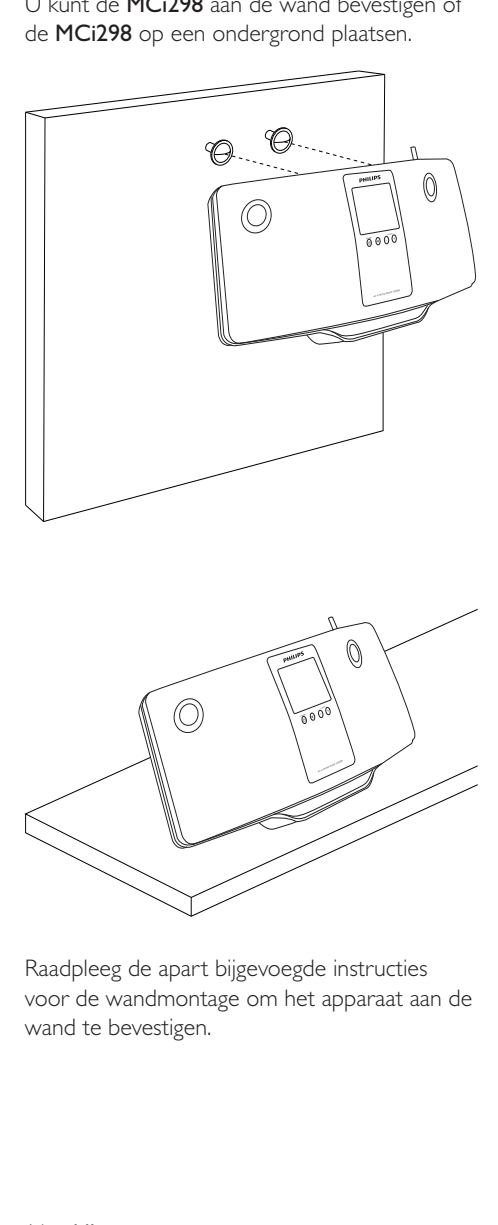

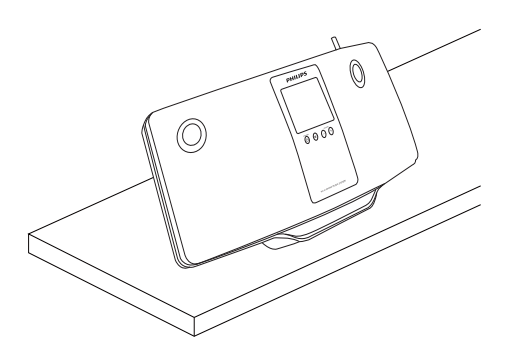

Raadpleeg de apart bijgevoegde instructies voor de wandmontage om het apparaat aan de wand te bevestigen.

# Batterijen in de afstandsbediening plaatsen

## Let op

- Ontploffingsgevaar! Houd batterijen uit de buurt van hitte, zonlicht of vuur. Werp batterijen nooit in het vuur.
- Risico van verminderde levensduur! Gebruik nooit verschillende merken of soorten batterijen door elkaar.
- Het product kan beschadigd raken! Verwijder de batterijen wanneer het apparaat gedurende langere tijd niet wordt gebruikt.
- (1) Open het klepje van het batterijcompartiment.
- (2) Plaats 2 AAA R03-batterijen met de juiste polariteit (+/-) zoals aangegeven.
- (3) Sluit het klepje van het batterijcompartiment.

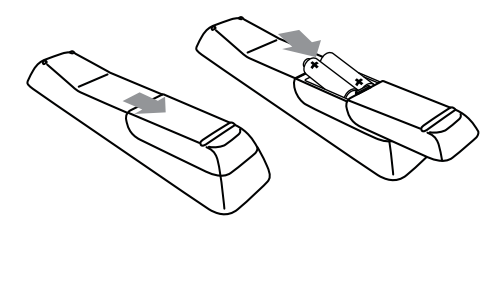

# <span id="page-16-0"></span>4 In-/uitschakelen

# De netvoeding aansluiten

### **Waarschuwing**

 - Het product kan beschadigd raken! Controleer of het netspanningsvoltage overeenkomt met het voltage dat staat vermeld op de achter- of onderzijde van het product.

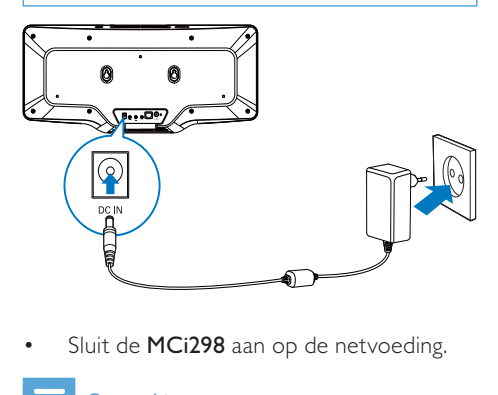

- Sluit de MCi298 aan op de netvoeding.

### **Opmerking**

• Het typeplaatje bevindt zich op de achterkant of de onderkant van het product.

## In-/uitschakelen

- **1** Druk op  $\Phi$  om het apparaat in te schakelen.
- 2 Het apparaat uitschakelen:
	- -Druk op  $\theta$  om naar de actieve standbymodus te schakelen.
	- -Of houd  $\Phi$  ingedrukt om naar de energiebesparende stand-bymodus te schakelen.

### Actieve stand-by

In de actieve stand-bymodus blijven bepaalde belangrijke functies van de MCi298 dezelfde hoeveelheid energie gebruiken, bijvoorbeeld de WiFi-verbinding en de klokweergave. Hierdoor kan de MCi298 weer snel naar de bedrijfsmodus gaan wanneer u de actieve stand-bymodus van de MCi298 verlaat.

In de actieve stand-bymodus

- - Brandt het aan-uitlampje rood;
- - Wordt de tijd weergegeven als u deze hebt ingesteld.

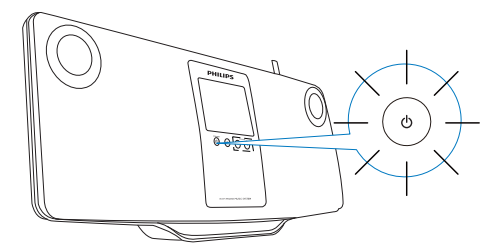

Bovendien blijft de verbinding met het WiFinetwerk/vaste netwerk in stand.

#### Automatische actieve stand-by

Als er 10 minuten lang geen activiteit plaatsvindt op de MCi298, kan de MCi298 automatisch overschakelen naar de actieve stand-bymodus.

#### Energiebesparende stand-bymodus

In de energiebesparende stand-bymodus verbruiken de belangrijkste functies minder energie of worden deze functies uitgeschakeld (zoals de microprocessor, de WiFi-verbinding en het display).

# <span id="page-17-1"></span><span id="page-17-0"></span>5 Eerste installatie

#### Wanneer u de MCi298 voor het eerst inschakelt:

- 1 Selecteer de gewenste taal wanneer u hierom wordt gevraagd.
- 2 Kies uw locatie en tijdzone uit de lijst wanneer u hierom wordt gevraagd.
- 3 Selecteer [Ja] wanneer u wordt gevraagd of u de netwerkverbinding wilt instellen.

# Aansluiten op een thuisnetwerk

### Draadloze aansluiting

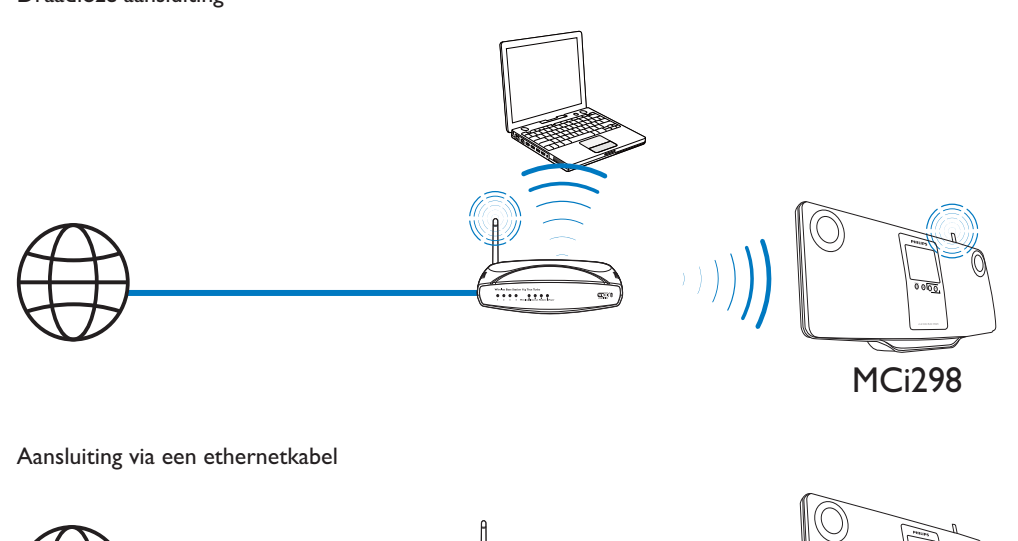

Aansluiting via een ethernetkabel

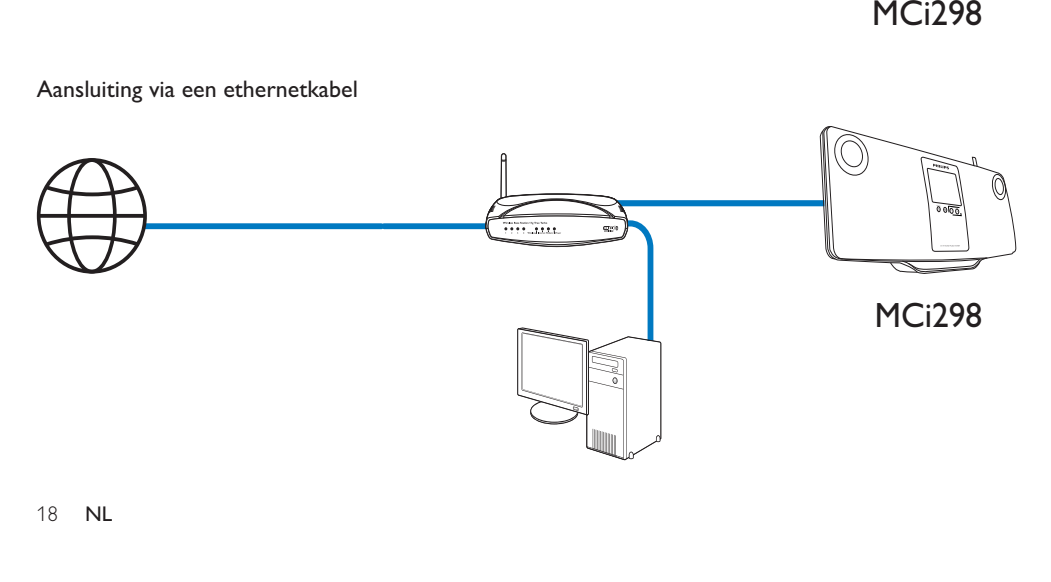

<span id="page-18-0"></span>U kunt de MCi298 op verschillende manieren (draadloos en vast) aansluiten op uw thuisnetwerk.

- - Gebruik een router (of toegangspunt) voor het thuisnetwerk. Dat wil zeggen: computers/apparaten aansluiten op een router.
- - Sluit de MCi298 draadloos of met een ethernetkabel aan op de the router.
- - Om het apparaat via het thuisnetwerk te verbinden met internet, moet de router direct zijn verbonden met internet zonder dat er op de computer hoeft te worden ingebeld.
- - Om te schakelen tussen verschillende verbindingsmethoden of tussen verschillende routers, gaat u naar [Instellingen] > [Netwerkinstell.] > [Netwerk instellen].

### Draadloze verbinding: Wi-Fi Protected Setup (WPS) met één druk op de knop

De MCi298 ondersteunt Wi-Fi Protected Setup (WPS). U kunt de MCi298 snel en veilig verbinden met een draadloze router die ook ondersteuning biedt voor WPS.

U kunt een van volgende de twee installatiemethoden kiezen: PBC (Push Button Configuration) of PIN (Personal Identification Number).

# Tip

• Wi-Fi Protected Setup (WPS) is een norm die is opgesteld door de Wi-Fi Alliance om eenvoudig veilige draadloze thuisnetwerken te kunnen opzetten.

### WPS-PBC inschakelen op de MCi298

- 1 Selecteer **[la]**wanneer u wordt gevraagd [of u de netwerkverbinding wilt instellen.](#page-17-1)  (zie 'Eerste installatie' op pagina [18](#page-17-1))
- 2 Selecteer [Draadloos (WiFi)]  $>$  [Druk] op de knop (WPS – PBC)].

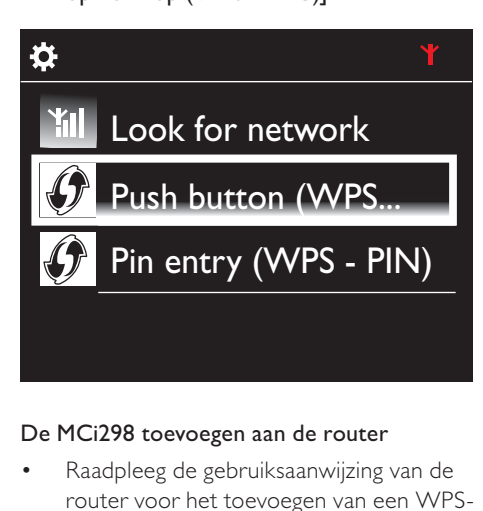

### De MCi298 toevoegen aan de router

- - Raadpleeg de gebruiksaanwijzing van de router voor het toevoegen van een WPSapparaat aan de router. Bijvoorbeeld: houd de WPS-drukknop ingedrukt.
	- » De router begint te zoeken naar een WPS-apparaat.
	- » Op de MCi298 verschijnt een bericht wanneer er verbinding is gemaakt.

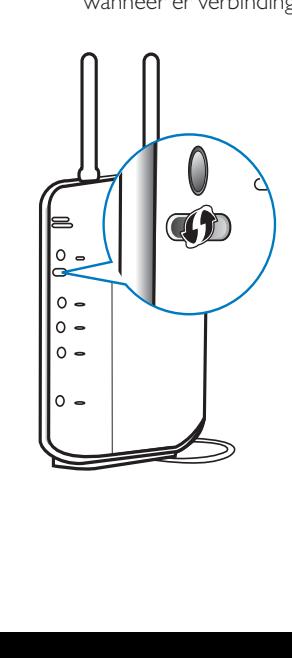

# <span id="page-19-0"></span>Tip

- $\bullet \,$  Om PIN (Personal Identification Number) te gebruiken als installatiemethode: selecteer [Draadloos (WiFi)] > [Pin-invoer (WPS – PIN)] op de MCi298 en schrijf de PIN op die wordt weergegeven op de MCi298. Voer de PIN in op de router.
- Raadpleeg de gebruikershandleiding van de router voor het invoeren van de PIN op de router.

#### Verbinden met internet

- - Maak verbinding met internet.
	- » Het beginscherm wordt weergegeven wanneer de eerste installatie is voltooid.

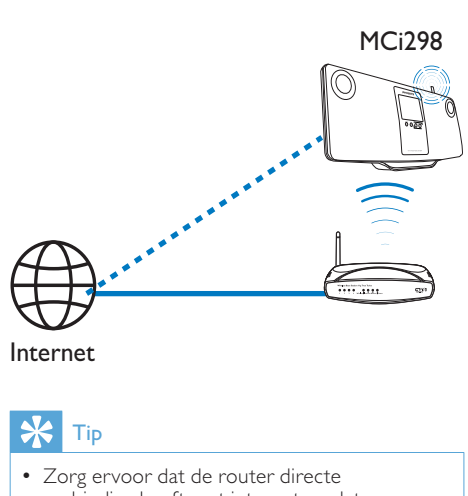

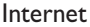

# Tip

 - Zorg ervoor dat de router directe verbinding heeft met internet en dat er geen inbelverbinding is vereist op de computer.

### Draadloze verbinding: de encryptiesleutel handmatig invoeren

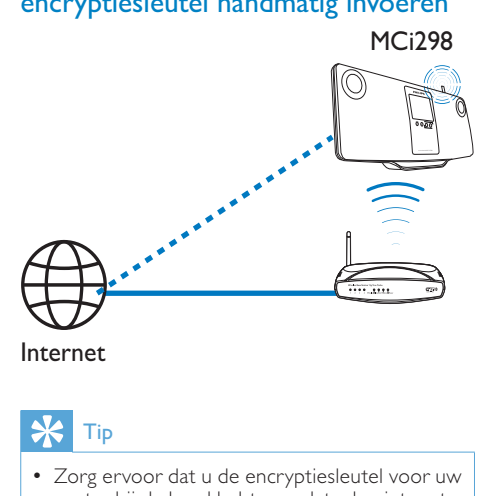

# Tip

- Zorg ervoor dat u de encryptiesleutel voor uw router bij de hand hebt voordat u begint met de netwerkinstallatie.
- 1 Selecteer [Ja]wanneer u wordt gevraagd [of u de netwerkverbinding wilt instellen.](#page-17-1)  (zie 'Eerste installatie' op pagina [18](#page-17-1))
- 2 Selecteer [Draadloos (WiFi)]  $>$  [Zoeken] naar netwerk].
	- » Het apparaat begint te zoeken naar draadloze netwerken.
	- » Er verschijnt een lijst met beschikbare WiFi-netwerken.

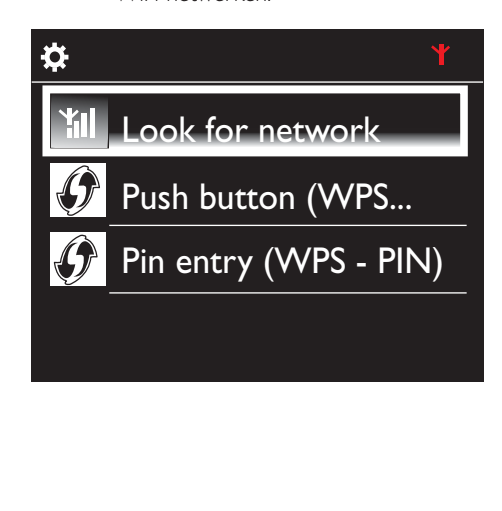

<span id="page-20-0"></span>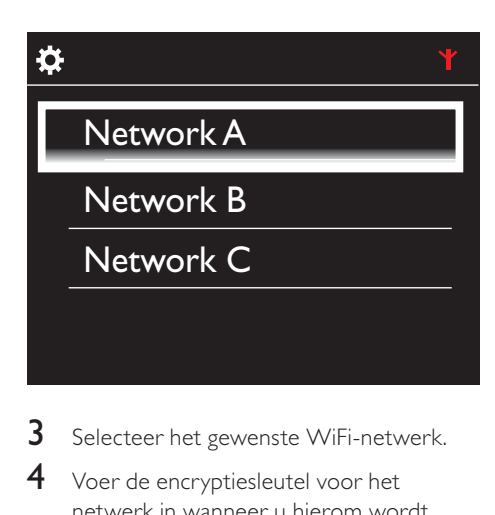

- 3 Selecteer het gewenste WiFi-netwerk.
- 4 Voer de encryptiesleutel voor het netwerk in wanneer u hierom wordt gevraagd.
	- » Het apparaat vraagt een IP-adres aan, dat automatisch door het WiFinetwerk wordt toegewezen.
	- » Er verschijnt een bericht wanneer er verbinding is gemaakt.

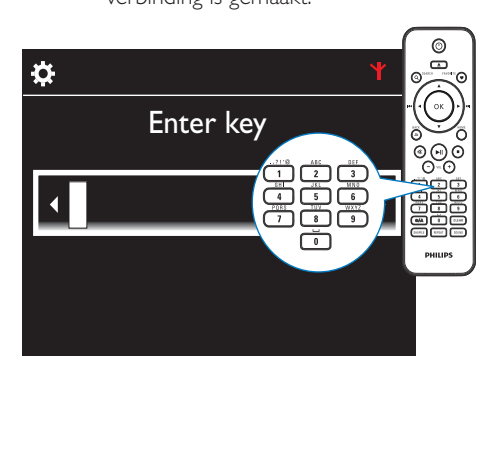

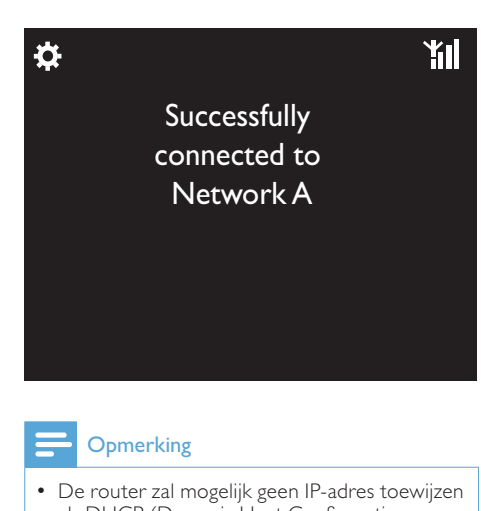

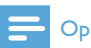

### **Opmerking**

 - De router zal mogelijk geen IP-adres toewijzen als DHCP (Dynamic Host Configuration Protocol) niet beschikbaar is of is uitgeschakeld op de router.

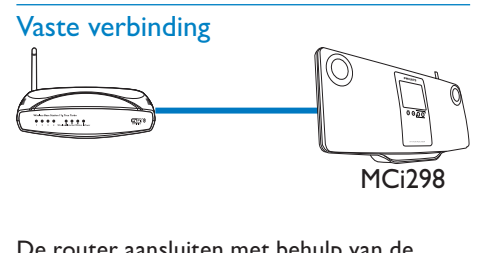

#### MCi298

#### De router aansluiten met behulp van de ethernetkabel

- 1 Selecteer [Ja]wanneer u wordt gevraagd [of u de netwerkverbinding wilt instellen.](#page-17-1)  (zie 'Eerste installatie' op pagina [18](#page-17-1))
- 2 Gebruik een ethernetkabel om het apparaat aan te sluiten op de router.

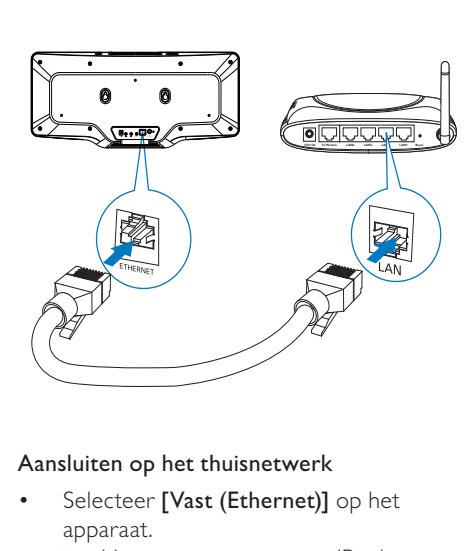

#### Aansluiten op het thuisnetwerk

- - Selecteer [Vast (Ethernet)] op het apparaat.
	- » Het apparaat vraagt een IP-adres aan, dat automatisch door het netwerk wordt toegewezen.
	- » Er verschijnt een bericht wanneer er verbinding is gemaakt.

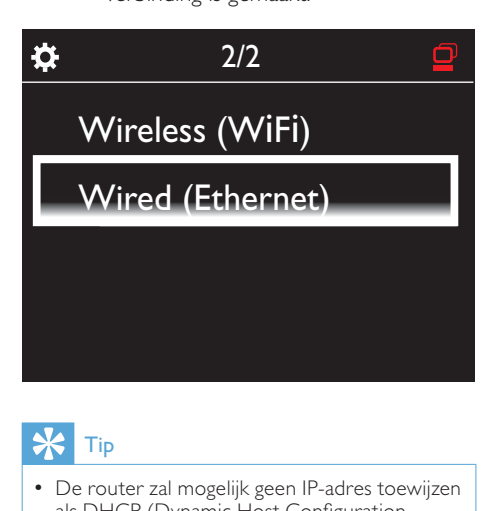

## Tip

 - De router zal mogelijk geen IP-adres toewijzen als DHCP (Dynamic Host Configuration Protocol) niet beschikbaar is of is uitgeschakeld op de router.

#### Verbinden met internet

- - Maak verbinding met internet.
	- » Het beginscherm wordt weergegeven wanneer de eerste installatie is voltooid.

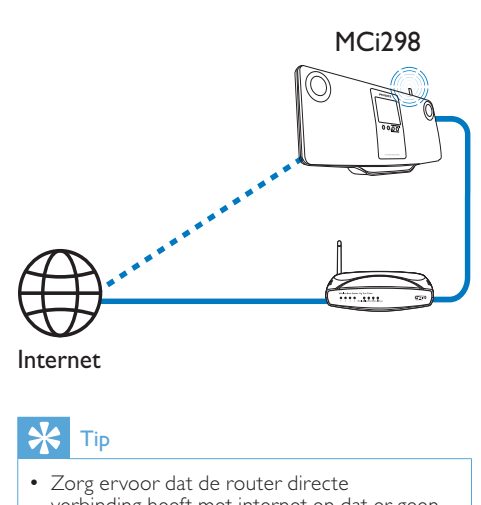

Internet

# Tip

 - Zorg ervoor dat de router directe verbinding heeft met internet en dat er geen inbelverbinding is vereist op de computer.

# <span id="page-22-0"></span>6 Afspelen vanaf het draadloze of vaste thuisnetwerk

## Internetradiozenders beluisteren

Om internetradiozenders te beluisteren, moet u ervoor zorgen dat

- de MCi298 verbinding heeft met internet via het thuisnetwerk.

### $\frac{1}{\sqrt{2}}$  Tip

 - Zorg ervoor dat de router directe verbinding heeft met internet en dat er geen inbelverbinding is vereist op de computer.

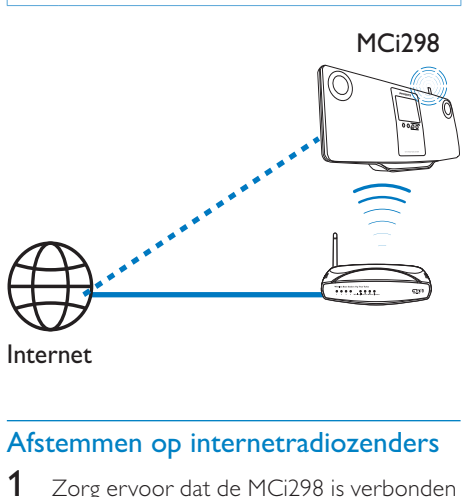

Internet

### Afstemmen op internetradiozenders

- 1 Zorg ervoor dat de MCi298 is verbonden met internet.
- 2 Raak in het beginscherm van de MCi298 [Internetradio] aan.
	- - U kunt in het beginscherm ook op √ en OK drukken op de afstandsbediening.

**3** Selecteer de gewenste zender om het afspelen te starten.

### Tip

 - Voorkeuzezenders worden op de MCi298 standaard ingesteld op de locatie die u bij de eerste installatie hebt geselecteerd. Ga naar [Instellingen] > [Loc. en tijdzone] om de locatie te controleren of te wijzigen.

### Voorkeuzezenders opslaan

U kunt op de MCi298 maximaal

10 voorkeuzezenders opslaan. Elke voorkeuzezender correspondeert met een numerieke knop op de afstandsbediening. Druk in het scherm voor het afspelen van de radio op een numerieke knop om snel over te schakelen naar de corresponderende voorkeuzezender.

Voorkeuzezenders worden op de MCi298 standaard ingesteld op de locatie die u bij de eerste installatie hebt geselecteerd. Ga naar [Instellingen] > [Loc. en tijdzone] om de locatie te controleren of te wijzigen.

### Een voorkeuzezender opslaan

**1** Speel de gewenste zender af.

- 2 Houd op het afspeelscherm de gewenste numerieke knop (0-9) ingedrukt.
	- » Er verschijnt een bericht dat de zender is toegevoegd aan de corresponderende locatie.
	- » De nieuwe voorkeuzezender komt in de plaats van de eventuele vorige zender.

### Een voorkeuzezender beluisteren

- - Ga naar [Internetradio] > [Voorkeurzenders].
- - Of druk op de corresponderende nummerknop (0-9) in het scherm voor het afspelen van de radio.

### <span id="page-23-0"></span>Favoriete zenders bewerken

Op de MCi298 kunt u een internetradiozender als favoriet markeren. Alle zenders worden toegevoegd aan [Internetradio] > [Favoriete stations]. Op deze manier kunt u snel uw favoriete zenders opzoeken.

#### Zenders toevoegen aan [Favoriete stations]

- - Selecteer de gewenste zender in een lijst. Druk op FAVORITE op de afstandsbediening.
- - Of speel de gewenste zender af. Druk in het afspeelscherm op FAVORITE op de afstandsbediening.
	- » Er verschijnt een bericht dat de zender is toegevoegd aan [Favoriete stations].

### Een zender verwijderen van [Favoriete stations]

- Selecteer een zender uit de lijst, of ga naar het afspeelscherm van de zender. Druk opnieuw op FAVORITE .

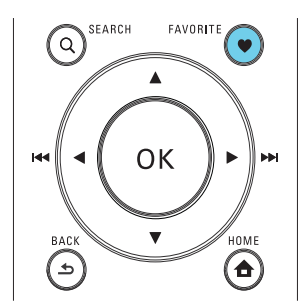

<span id="page-24-0"></span>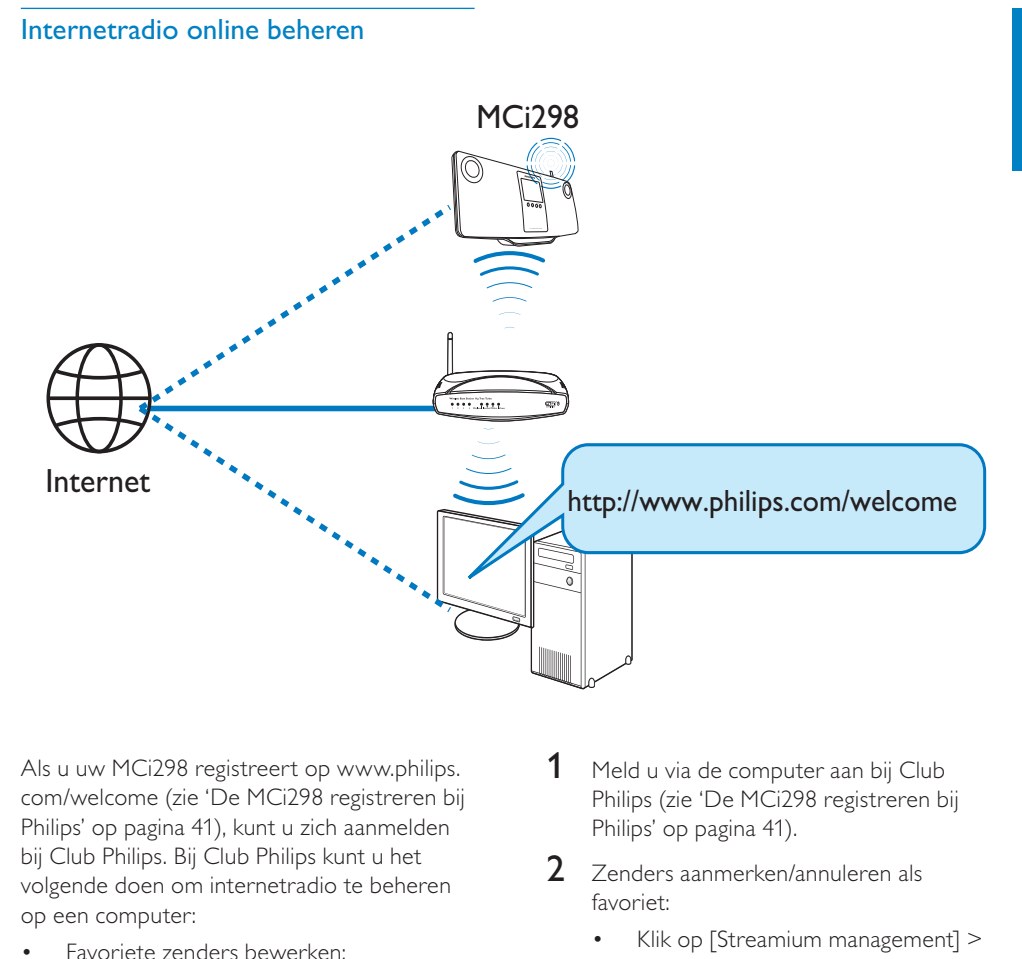

[Als u uw MCi298 registreert op www.philips.](#page-40-1) com/welcome (zie 'De MCi298 registreren bij Philips' op pagina 41), kunt u zich aanmelden bij Club Philips. Bij Club Philips kunt u het volgende doen om internetradio te beheren op een computer:

- - Favoriete zenders bewerken;
- - Handmatig zenders toevoegen die u niet kunt vinden op de MCi298.

#### Uw favoriete zenders online bewerken

Via Club Philips kunt u de lijst met favoriete zenders beheren op een computer. Wanneer u de MCi298 verbindt met internet, worden de favoriete zenders op de MCi298 bijgewerkt.

- 1 Meld u via de computer aan bij Club [Philips](#page-40-1) (zie 'De MCi298 registreren bij Philips' op pagina [41](#page-40-1)).
- 2 Zenders aanmerken/annuleren als favoriet:
	- - Klik op [Streamium management] > [Favorites] > [Browse];

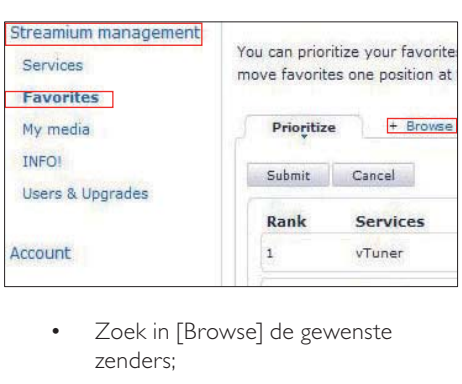

- Zoek in [Browse] de gewenste zenders;

<span id="page-25-0"></span>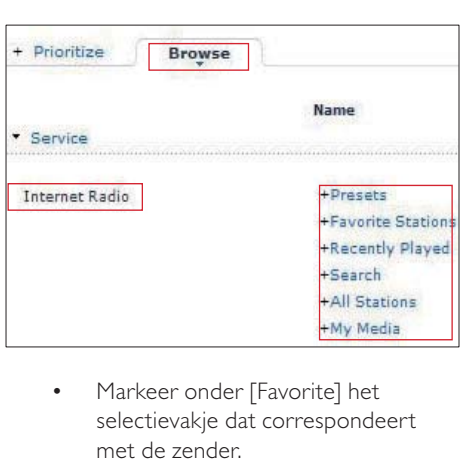

- - Markeer onder [Favorite] het selectievakje dat correspondeert met de zender.
	- » De zender wordt als favoriet gemarkeerd.
- - Maak de selectie ongedaan door het vakje voor de zender uit te schakelen.

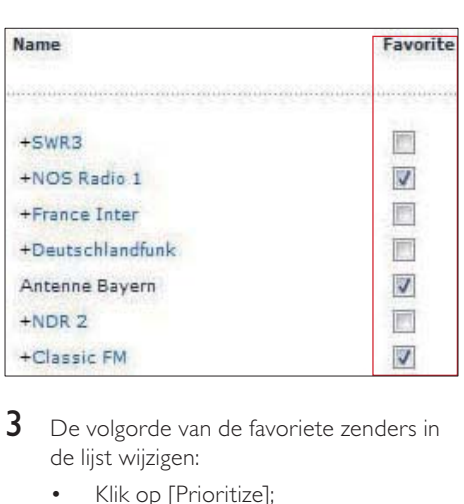

- **3** De volgorde van de favoriete zenders in de lijst wijzigen:
	- - Klik op [Prioritize];
	- - Klik op de rij van de zender die u wilt verplaatsen;
	- - Sleep de rij omhoog of omlaag.

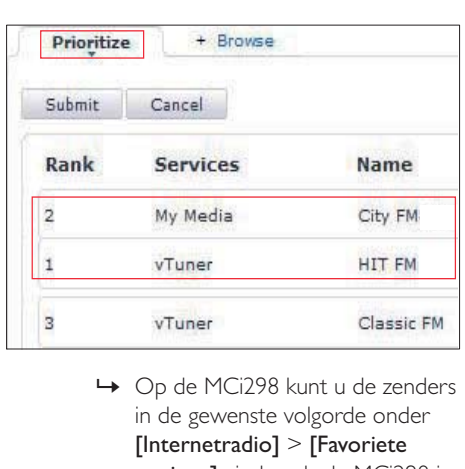

in de gewenste volgorde onder [Internetradio] > [Favoriete stations] vinden als de MCi298 is verbonden met internet.

## Tip

- Om in de lijst met favoriete zenders een zender boven de eerste te zetten, maakt u deze zender net onder de eerste en sleept u vervolgens de eerste zender omlaag.
- Om een zender onder de laatste zender te zetten, maakt u deze zender net boven de laatste en sleept u vervolgens de laatste zender omhoog.

### Handmatig online zenders toevoegen

### Handmatig zenders toevoegen

Op Club Philips kunt u internetradiozenders aan de MCi298 toevoegen met een computer.

- **1** Meld u via de computer aan bij Club [Philips](#page-40-1) (zie 'De MCi298 registreren bij Philips' op pagina [41](#page-40-1)).
- 2 Klik op [Streamium management]  $>$  [My media] > [Music] om een zender toe te voegen.

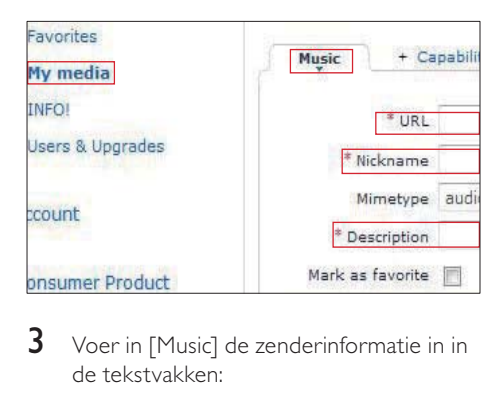

- 3 Voer in [Music] de zenderinformatie in in de tekstvakken:
	- - Voer in [URL] het adres van de zender in;
	- - Voer in [Nickname] de naam in die wordt weergegeven als naam van de zender in [My media];
	- - Voer in [Description] een omschrijving van één woord in over de zender, bijvoorbeeld muziek, sport, nieuw. Deze beschrijving wordt gebruikt als categorie om de zenders te sorteren in [My media].
- $4$  Klik op [Save].
	- » De zender wordt toegevoegd onder de bewerkingsvakken.

### Een toegevoegde zender bewerken

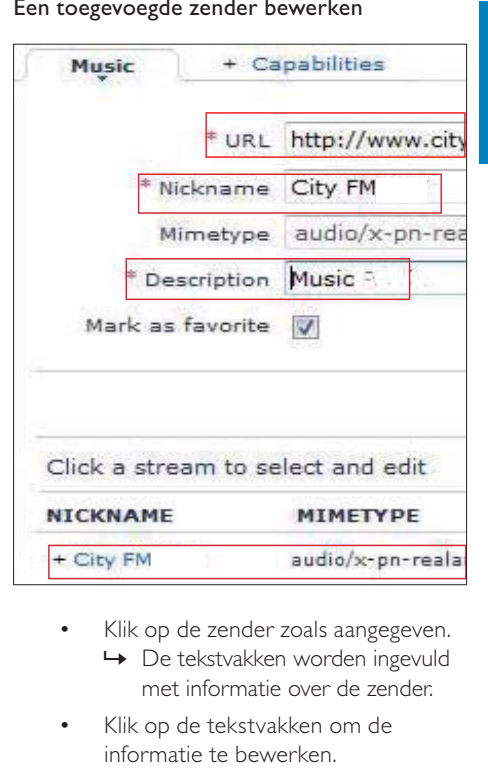

- - Klik op de zender zoals aangegeven.
	- » De tekstvakken worden ingevuld met informatie over de zender.
- - Klik op de tekstvakken om de informatie te bewerken.

## <span id="page-27-0"></span>Streamen vanaf een UPnPserver

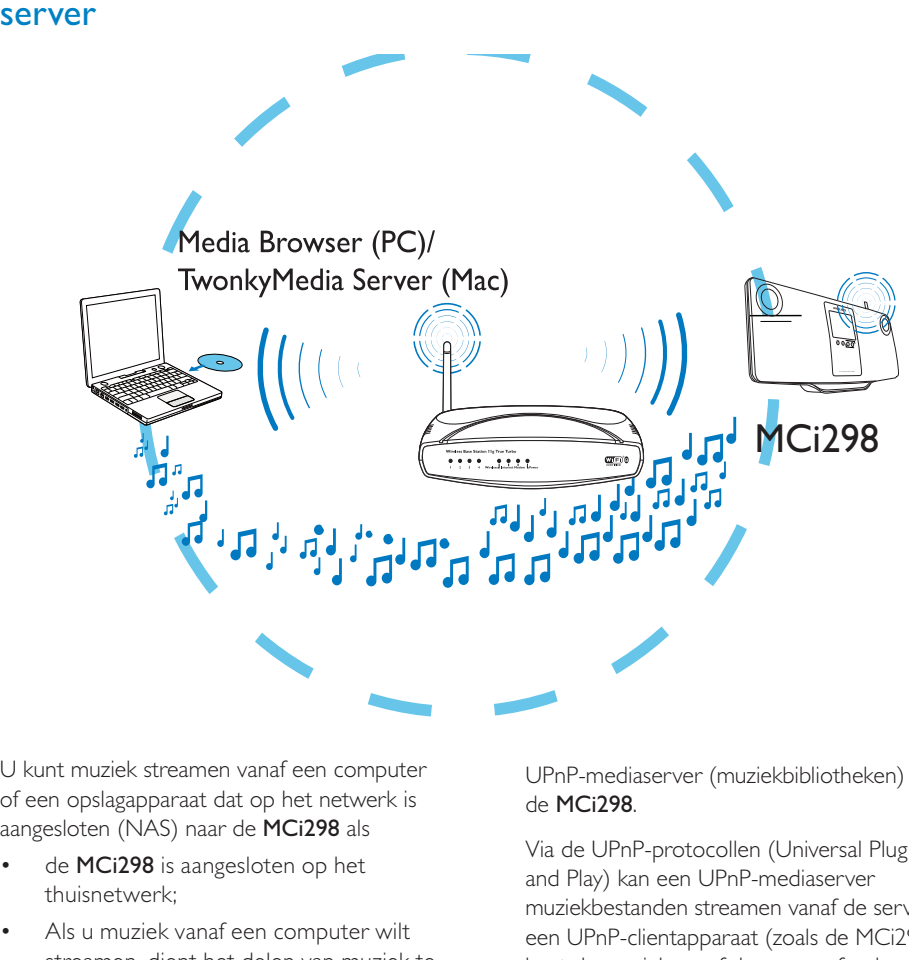

U kunt muziek streamen vanaf een computer of een opslagapparaat dat op het netwerk is aangesloten (NAS) naar de MCi298 als

- - de MCi298 is aangesloten op het thuisnetwerk;
- - Als u muziek vanaf een computer wilt streamen, dient het delen van muziek te zijn ingeschakeld op de computers die ook zijn aangesloten op het thuisnetwerk;
- - Als u muziek wilt streamen vanaf het NAS, dient dit apparaat te zijn aangesloten op het thuisnetwerk en te kunnen fungeren als \*UPnP-mediaserver.

Met de software voor het delen van muziek (de meegeleverde Media Browser en TwonkyMedia Server) kunnen dergelijke computers - indien ingeschakeld - fungeren als UPnP-mediaserver (muziekbibliotheken) voor de MCi298.

Via de UPnP-protocollen (Universal Plug and Play) kan een UPnP-mediaserver muziekbestanden streamen vanaf de server naar een UPnP-clientapparaat (zoals de MCi298). U kunt de muziek vanaf de server afspelen op het UPnP-clientapparaat.

## **Opmerking**

 - \* Raadpleeg de gebruikershandleiding van het NAS om te controleren of de UPnPmediaserverfunctie beschikbaar is op het NAS.

### <span id="page-28-0"></span>Op de computer: het delen van muziek installeren

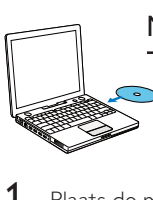

Media Browser (PC)/ TwonkyMedia Server (Mac)

- Plaats de meegeleverde software-CD in de computer.
- 2 Installeer de software door de instructies op het scherm te volgen.
	- - Media Browser (op een PC)
	- - TwonkyMedia Server (op een MAC) » De computer kan nu fungeren als muziekserver. U kunt muziek streamen vanaf de computer
		- naar een UPnP-apparaat op het draadloze/vaste thuisnetwerk.

### Bibliotheek op de computer of het **NAS**

#### Bibliotheek op de computer

Op de computers kan de meegeleverde software Media Browser of TwonkyMedia Server toegang krijgen tot muziekbibliotheken die zijn georganiseerd door andere mediabeheersoftware, waaronder Windows Media Player 11 en iTunes.

**iTunes** is een handelsmerk van Apple Inc., geregistreerd in de Verenigde Staten en andere landen.

#### Bibliotheek op het NAS

Raadpleeg de gebruikershandleiding van het NAS om uit te zoeken:

- - of de UPnP-mediaserverfunctie beschikbaar is op het NAS;
- - hoe u muziek kunt beheren op het NAS door dergelijke UPnPmediaserversoftware te gebruiken.

### Streamen vanaf de computer of het **NAS**

Op de MCi298 kunnen muziekbibliotheken worden afgespeeld die vanaf een UPnP-server (een computer op het thuisnetwerk) worden gestreamd.

- 1 Zorg ervoor dat de UPnP-server is verbonden met het thuisnetwerk.
- 2 Raak in het beginscherm van de MCi298 [Mediabibliotheek] aan.
	- - U kunt in het beginscherm ook op  $\blacklozenge$  en OK drukken op de afstandsbediening.
- 3 Selecteer een muziekbibliotheek.
	- » U ziet de categorieën waarin de muziek is gesorteerd (bijv. artiest, album, genre).
- 4 Selecteer het gewenste nummer of album.
- $5$  Druk op  $\blacktriangleright$ II om af te spelen.
	- -Als u bij een album op **II** drukt. wordt het album vanaf het begin afgespeeld.
		- » Het afspeelscherm wordt weergegeven als het afspelen begint.
- Druk op om het afspelen te stoppen.

Het aanraakscherm gebruiken om opties te selecteren

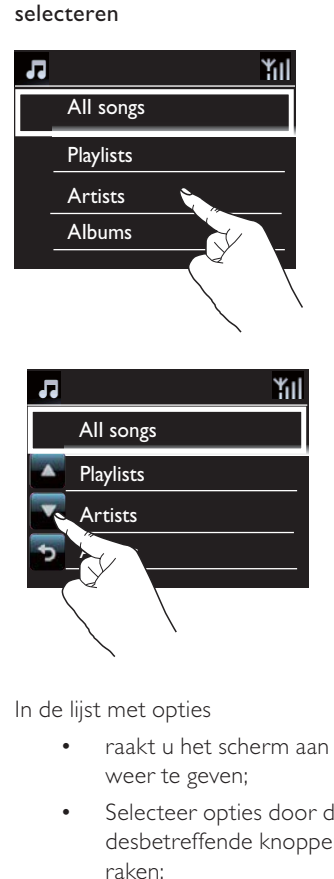

- - raakt u het scherm aan om knoppen weer te geven;
- - Selecteer opties door de desbetreffende knoppen aan te raken:
	- : raak dit aan om naar boven te bladeren;
	- : raak dit aan om naar beneden te bladeren;
	- : raak dit aan om terug te keren naar het vorige scherm.
- - Raak een optie aan om een selectie te maken.

Het aanraakscherm gebruiken tijdens het afspelen van muziek

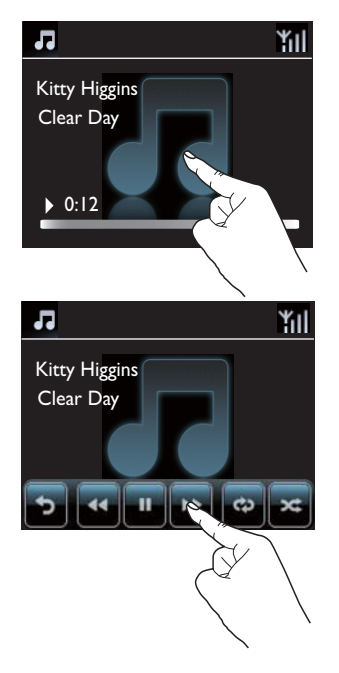

Op het afspeelscherm voor muziek

- - raakt u het scherm aan om knoppen weer te geven;
- $\bullet$  Selecteer afspeelopties door de desbetreffende knoppen aan te raken:

 $\blacksquare$ : raak dit aan om het huidige liedje te onderbreken of af te spelen;

/ : raak dit aan om het huidige liedje snel terug of vooruit te spoelen;

co: raak dit aan om alle liedjes in de huidige map herhaald af te spelen;

**E:** raak dit aan om alle liedjes in de huidige map in willekeurige volgorde af te spelen;

: raak dit aan om terug te keren naar het vorige scherm.

# <span id="page-30-0"></span>Afspelen vanaf een USBapparaat voor massaopslag

## Een USB-apparaat voor massaopslag aansluiten

Op de MCi298 kunt u muziek weergeven die is opgeslagen op een USB-apparaat voor massaopslag. Dit kunt u als volgt doen:

- - Sluit het USB-apparaat voor massaopslag aan op de  $\rightarrow$ -ingang op de MCi298.
- - Raak op het beginscherm of op de MCi298[USB] aan.

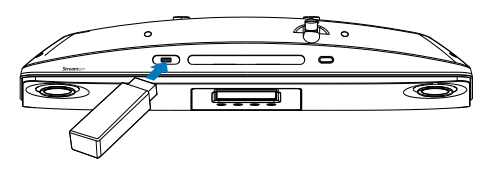

## Afspelen vanaf het USBapparaat voor massaopslag

- 1 Controleer of het USB-apparaat voor massaopslag op de juiste wijze is aangesloten op de MCi298.
- 2 Raak in het beginscherm **[USB]** aan.
	- - U kunt in het beginscherm ook op  $\blacklozenge$  en OK drukken op de afstandsbediening.
		- » Het sorteren van de bestanden kan even duren. Tijdens het sorteren van de bestanden, worden de bestandsmappen weergegeven.
- » Audiobestanden worden in verschillende categorieën weergegeven (bijv. artiest, album, genre) als er meta-/ID3-tags beschikbaar.
- 3 Selecteer het gewenste nummer of album.
- $4$  Druk op  $>$ II om te beginnen met afspelen.
	- -Als u bij een album op **>II** drukt, wordt het album vanaf het begin afgespeeld.
		- » Het afspeelscherm wordt weergegeven als het afspelen begint.
- **5** Druk op **o**m het afspelen te stoppen.

# <span id="page-31-0"></span>8 Muziek-CD's afspelen

### Let op

- Kijk nooit recht in de laserstraal binnen in het apparaat.
- Het product kan beschadigd raken! Speel discs niet af in combinatie met accessoires zoals stabilisatieringen of beschermingsvellen.
- Plaats alleen discs in het discstation.

### **Opmerking**

 - Zie [Inleiding](#page-8-1) (zie 'Inleiding' op pagina [9](#page-8-1)) voor ondersteunde discindelingen.

# Algemene aanwijzingen

- **1** Plaats een disc zoals weergegeven.
	- -Druk indien nodig eerst op ▲ om een disc te verwijderen.
	- - Raak, indien nodig, op het beginscherm [Disc] aan.
		- » Er wordt een lijst met tracks of bestandsmappen weergegeven nadat het lezen van de disc is voltooid.

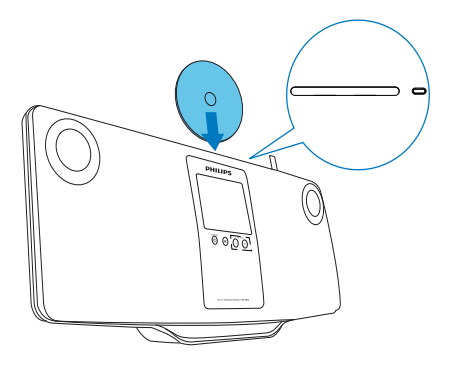

- 2 Druk op  $\blacktriangleright$ II om af te spelen.
- 3 Tijdens het afspelen van de disc:
	- -Druk herhaaldelijk op <<</a><br>ADD</a>l om een track te selecteren. Bij WMA/MP3 bestanden op een CD-R/RW drukt u op ▲ v om een bestandsmap te selecteren.
	- - Druk op / om vooruit/ achteruit te zoeken.
	- -Druk op ▶II om te onderbreken of te hervatten.
	- -Druk op om te stoppen.

### Het aanraakscherm gebruiken

Het aanraakscherm gebruiken om opties te selecteren

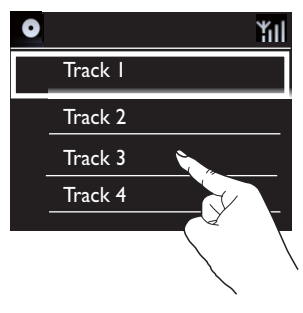

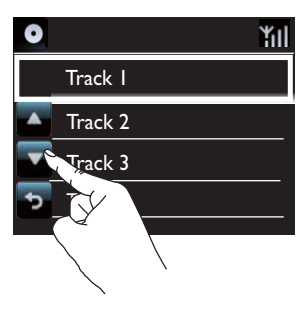

In de lijst met opties

- - raakt u het scherm aan om knoppen weer te geven;
- - Selecteer opties door de desbetreffende knoppen aan te raken:
	- : raak dit aan om naar boven te bladeren;
	- : raak dit aan om naar beneden te bladeren;
	- : raak dit aan om terug te keren naar het vorige scherm.
- - Raak een optie aan om een selectie te maken.

#### Het aanraakscherm gebruiken tijdens het afspelen van een CD

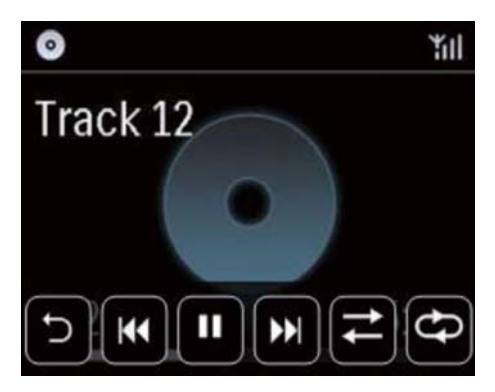

Op het afspeelscherm:

- $\bullet$  raakt u het scherm aan om knoppen weer te geven;
- - Selecteer afspeelopties door de desbetreffende knoppen aan te raken:

**Ⅱ/** >: raak dit aan om het huidige liedje te onderbreken of af te spelen;

**144 / DD:** raak dit aan om het vorige of volgende liedje te selecteren;

 $\rightleftarrows$ : raak dit aan om alle liedjes in de huidige map in willekeurige volgorde af te spelen;

: raak dit aan om alle liedjes in de huidige map herhaald af te spelen;

: raak dit aan om terug te keren naar het vorige scherm.

# <span id="page-33-0"></span>9 FM-radio afspelen

## <span id="page-33-1"></span>Op FM-radiozenders afstemmen

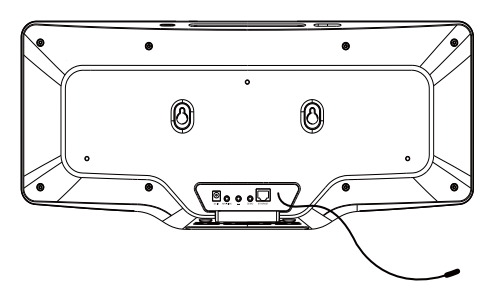

### **Opmerking**

 - Trek voor een optimale ontvangst de antenne volledig uit en pas de positie van de antenne aan tot u het sterkste signaal hebt gevonden.

### Automatisch opslaan

- 1 Raak in het beginscherm van de MCi298 [FM-radio] aan.
	- - U kunt in het beginscherm ook op  $\blacklozenge$  en OK drukken op de afstandsbediening.
- 2 Selecteer in [FM-radio] de optie [Automatisch opslaan].
	- » De MCi298 begint automatisch te zoeken naar beschikbare zenders.
	- » De radio begint te spelen en er worden maximaal 20 zenders opgeslagen als voorkeuzezenders wanneer het automatisch afstemmen is voltooid.
	- » De voorkeuzezenders worden weergegeven op volgorde van signaalsterkte.
- 3 Ga naar [Voorkeurzenders] om een voorkeuzezender te kiezen.

### Handmatig afstemmen

- 1 Selecteer in [FM-radio] de optie [Handmatig afstemmen].
- 2 Houd  $\blacklozenge$  ingedrukt om te beginnen met automatisch afstemmen.
	- » Er wordt afgestemd op de volgende zender met voldoende ontvangst.
- $3$  Druk herhaaldelijk op  $\blacklozenge$  voor fijnafstemming.

### Voorkeuzezenders bewerken

### Zenderinformatie bewerken

- 1 Druk in de modus FM RADIO op FAVORITE in het afspeelscherm van de radio.
- 2 In de lijst met voorkeuzezenders:
	- - Selecteer de te bewerken zender;
	- - Druk op a/A om te beginnen met bewerken;
	- -Druk op  $\blacklozenge$  om een invoerlocatie te selecteren: druk herhaaldelijk op  $\triangle/\blacktriangledown$ om de gewenste letters te kiezen.
- 3 Druk op OK om te bevestigen. Druk op **BACK** om de wijzigingen te negeren.

# Naar FM-radio luisteren

- 1 Raak in het beginscherm van de MCi298 [FM-radio] aan.
- 2 [Stem af op de gewenste zender](#page-33-1) (zie 'Op $\overline{c}$ FM-radiozenders afstemmen' op pagina 34).
	- - Een voorkeuzezender selecteren: druk op FAVORITE tijdens het spelen van de radio.
- 3 Het radiogeluid in- of uitschakelen
	- -Druk op  $\mathsf K$ .

# <span id="page-34-0"></span>RDS (Radio Data System)

RDS (Radio Data System) is een service waarmee FM-zenders extra informatie kunnen weergeven.

Bij het afstemmen op een RDS-zender kunt u de volgende informatie zien op het scherm:

- - Zendernaam;
- - Scrolltekst (RDS-tekst), indien beschikbaar.

# <span id="page-35-0"></span>10 Een extern audio-apparaat afspelen

U kunt vanaf een extern audioapparaat (bijvoorbeeld een draagbare mediaspeler of een ander audiosysteem) via de luidsprekers van de MCi298 afspelen.

### Externe audioapparaten aansluiten

U kunt naar een extern audioapparaat luisteren via de luidsprekers van de MCi298. Maak hiervoor de volgende aansluiting en selecteer de modus [MP3 link] op de MCi298.

### Afspelen vanaf een draagbare mediaspeler met 3,5mm-hoofdtelefoonaansluiting.

Om dit te doen sluit u een hoofdtelefoon-naarhoofdtelefoonkabel (niet meegeleverd) aan op:

- - de MP3-LINK-aansluiting op dit apparaat en
- - de 3,5mm-hoofdtelefoonaansluiting van de draagbare mediaspeler.

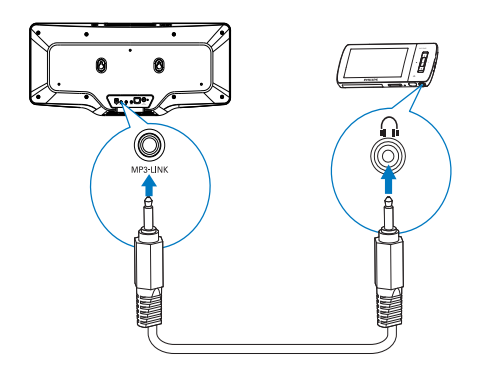

## Een extern audio-apparaat afspelen

- 1 Zorg dat het externe audioapparaat goed op de MCi298 is aangesloten.
- 2 Selecteer de modus **[MP3 link]** op de MCi298.
	- - Raak in het beginscherm [MP3 link] aan.

3 Speel muziek af op het externe audioapparaat.

> - Voor het afspelen van muziek [kunt u](#page-36-1)  [de geluidsinstellingen op de MCi298](#page-36-1)  [gebruiken](#page-36-1) (zie 'Geluidinstellingen' op pagina 37).
# 11 Instellingen

# **Geluidinstellingen**

Op de MCi298 kunt u verschillende geluidsinstellingen selecteren in [Instellingen] > [Geluidsinstell.].

- 1 Ga in het beginscherm naar [Instellingen] > [Geluidsinstell.].
- 2 Selecteer de gewenste optie. Druk op OK om de optie aan of uit te zetten.
	- - U kunt ook het selectievakje aanraken om te selecteren/ deselecteren.

### Of

Druk op de afstandsbediening op SOUND om het menu met geluidsinstellingen te openen.

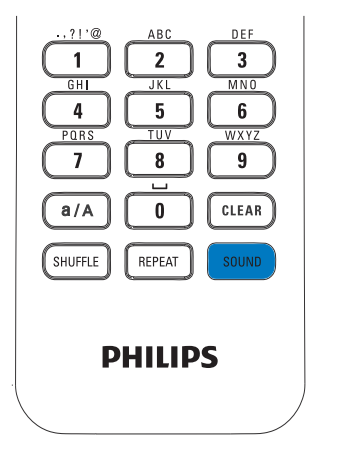

### Dynamic Bass Boost

[Dynamic Bass Boost] zorgt voor elektronische versterking van de lage tonen.

Schakel *[Dynamic Bass Boost]* in of uit in [Instellingen] >[Geluidsinstell.].

## **Equalizer**

[Equalizer] biedt vooraf ingestelde geluidsinstellingen voor verschillende muziekstijlen.

> -Selecteer in *[Instellingen]* > [Geluidsinstell.] > [Equalizer] de equalizerinstellingen: [Rock], [Pop], [Jazz].

### Het volume van het externe audioapparaat instellen

Met [MP3 link volume] (MP3 Link-volume) kunt u op de MCi298 het volume van een aangesloten mediaspeler instellen.

> -Selecteer in [Instellingen] > [Geluidsinstell.] > [MP3 link volume] (MP3 Link-volume) het gewenste volumeniveau.

### Incredible Surround

Dankzij Incredible Surround geniet u van volledig Surround Sound met een dieper en weidser geluid zonder dat u extra luidsprekers nodig hebt.

> - Schakel deze optie in of uit onder  $[Instead] > [Geluids instead.] >$ [Incredible Surround].

# Display-instellingen

### Helderheid

U kunt de gewenste helderheid van het scherm van de MCi298 instellen. Het scherm wordt verlicht, gedimd of uitgeschakeld wanneer de MCi298 wordt ingeschakeld of in de actieve stand-bymodus wordt gezet.

-Selecteer in *[Instellingen]* > [Scherminstellingen] > [Helderheid wanneer ingeschakeld] of[Helderheid in stand-by] een optie en druk op OK.

# Klokinstellingen

## Alarm

#### Het alarm instellen

- **1** Controleer of u de systeemklok hebt [ingesteld.](#page-37-0) (zie 'Datum en tijd' op pagina [38\)](#page-37-0)
- 2 Ga in het beginscherm naar [Instellingen] > [Klokinstellingen] >[Wekker].
- $3$  De alarmtijd instellen:
	- -Houd  $\triangle/\blacktriangledown$  ingedrukt of druk herhaaldelijk op  $\triangle/\blacktriangledown$  totdat de gewenste tijd wordt weergegeven. Druk op  $\blacklozenge$  om de locatie voor de invoer te selecteren. Druk op OK om te bevestigen.
	- - U kunt de gewenste cijfers ook invoeren met behulp van de cijfertoetsen.
		- » Er verschijnt een alarmpictogram op het scherm.

#### Het alarm gebruiken

Op de ingestelde alarmtijd klinkt de zoemer.

### **Opmerking**

- Het alarm gaat ook af als de MCi298 in de actieve of energiebesparende stand-bymodus staat.
- Het geluid van de MCi298 wordt ingeschakeld indien dit was gedempt.
- Het alarm klinkt luider als het volume lager dan het minimumniveau is ingesteld.

#### Snooze

- - Druk op een willekeurige knop (behalve de volumeknoppen) op het apparaat of de afstandsbediening.
	- » Het alarm klinkt 15 minuten later opnieuw. Het alarmpictogram blijft.

#### Het alarm stopzetten

- -Houd  $\mathcal K$  of  $\mathcal O$  ingedrukt.
	- » Het alarm wordt stopgezet. Het alarmpictogram verdwijnt.
	- » Het alarm klink de volgende dag opnieuw.

### Het alarm uitschakelen:

- Ga naar [Instellingen] > [Klokinstellingen] > [Wekker]. Selecteer **[Wekker uit]** en raak OK aan.

## <span id="page-37-0"></span>Datum en tijd

De datum en tijd kunnen automatisch of handmatig worden ingesteld.

#### Automatisch instellen

Voor automatische klokinstelling kunt u onlineservices via internet of een tijdsignaal van een FM RDS-radiozender gebruiken.

#### Via een onlineservice op internet

- **1** Schakel indien nodig het apparaat in.
	- - Zorg ervoor dat het apparaat is verbonden met internet en het thuisnetwerk.
- 2 Selecteer in het beginscherm [Instellingen] > [Klokinstellingen] > [Datum en tijd].
- 3 Selecteer in [Datum en tijd] de optie [Huidige datum en tijd] > [Automatisch (internet)].
	- » Het apparaat begint het met het automatisch instellen van de tijd via internet.
	- » Er verschijnt een bericht wanneer de instelling is voltooid.

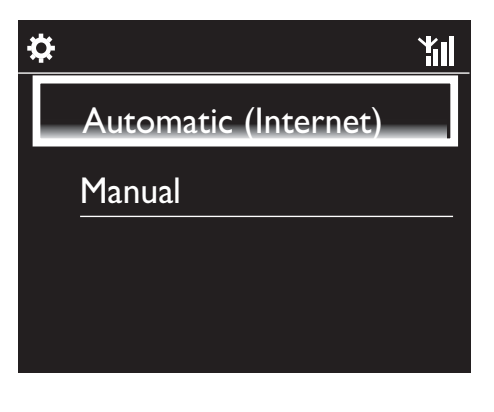

# Tip

- De kloktijd kan automatisch worden ingesteld en aangepast aan de hand van de locatie en de tijdzone die u instelt.
- Ga naar [Instellingen] > [Loc. en tijdzone] om de huidige locatie en tijdzone te controleren en wijzigen.

#### Handmatig instellen

- **1** Schakel indien nodig het apparaat in.
- 2 Selecteer in het beginscherm [Instellingen] > [Klokinstellingen] > [Datum en tijd].
- 3 Selecteer in [Datum en tijd] de optie [Huidige datum en tijd] > [Handmatig].
- $4$  De datum en tiid invoeren:
	- -Druk op ◀ of ▶ om de invoerlocatie te selecteren;
	- - Voer de gewenste cijfers in met behulp van de cijfertoetsen.
	- - Raak OK aan om uw keuze te bevestigen.
	- -U kunt ook herhaaldelijk op  $\blacktriangle$  of  $\blacktriangledown$ drukken, of ▲ of ▼ ingedrukt houden totdat het gewenste cijfer verschijnt.

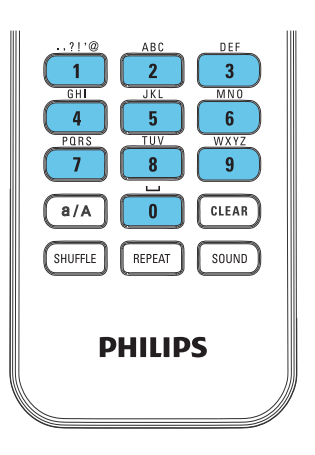

#### De datum- en tijdnotatie instellen

Kies hoe de datum en tijd op de klok worden weergegeven.

- 1 Volg stap 1-2 onder "Handmatig instellen".
- 2 Ga in [Datum en tijd] naar [Tijdsindeling] of [Datumindeling] om opties te selecteren.

# Netwerkinstellingen

### Het netwerk instellen

Na de aanvankelijke instelling kunt u wijzigen hoe de MCi298 verbinding maakt methet thuisnetwerk:

- - U kunt schakelen tussen verschillende verbindingsmethoden (draadloos of vast, automatisch of handmatig);
- - U kunt schakelen tussen verschillende routers. Dit kunt u als volgt doen:
- 1 Ga in het beginscherm naar [Instellingen] > [Netwerkinstell.] > [Netwerk instellen].
- 2 Sluit de MCi298 aan zoals u dat hebt [gedaan bij de aanvankelijke instelling](#page-17-0) (zie 'Aansluiten op een thuisnetwerk' op pagina [18\)](#page-17-0).

## Locatie en tijdzone

Na de aanvankelijke instelling kunt u de geselecteerde locatie en tijdzone kiezen wanneer u naar een nieuw locatie of tijdzone gaat.

Aan de hand van de geselecteerde locatie en tijdzone is het volgende mogelijk met de MCi298:

- -  [De klok automatisch instellen via](#page-37-0)  [internet](#page-37-0) (zie 'Datum en tijd' op pagina [38](#page-37-0)).
- - Voorkeuzezenders voor internetradio automatisch instellen.

# Taal

Na de aanvankelijke instelling kunt u de taalselectie wijzigen in [Instellingen] > [Taal].

# Apparaatinformatie

Ga in het beginscherm naar [Instellingen] > [Informatie]. U vindt hier informatie over de MCi298, waaronder het modelnummer, de naam die wordt getoond op de UPnP-server/ client, de registratie-ID van het product, de softwareversie en de netwerkinstellingen.

# Zoeken naar softwareupgrades

U kunt met de MCi298 online zoeken naar software-upgrades.

- 1 Zorg ervoor dat de MCi298 verbinding heeft met internet.
- 2 Ga in het beginscherm naar [Instellingen] > [Zoeken naar software-upgrades] > [Online zoeken].
	- » Nadat u akkoord bent gegaan met de voorwaarden, begint het downloaden en installeren van nieuwe upgrades automatisch.

# Tip

 - [Instellingen] > [Zoeken naar softwareupgrades] > [USB-apparaat controleren] is voor het gebruik van Philips-servicecenters.

# Fabrieksinstellingen herstellen

U kunt de fabrieksinstellingen van de MCi298 herstellen. De fabrieksinstellingen worden hersteld en uw persoonlijke instellingen worden gewist, inclusief instellingen voor netwerk, geluid, display, klok, alarm en taal.

- **1** Ga naar [Instellingen]  $>$ [Fabrieksinstellingen herstellen].
- 2 Selecteer [Ja] wanneer aangegeven.
	- » Het apparaat wordt uitgeschakeld.
	- » Het apparaat wordt weer ingeschakeld wanneer de fabrieksinstellingen zijn hersteld.
	- → Voer de aanvankelijke configuratie uit.

# 12 De MCi298 registreren bij **Philips**

# Voordelen

Als u de MCi298 op [www.philips.com/welcome](http://www.philips.com/welcome) registreert, kunt u:

- - Uw favoriete radiozenders beheren;
- - Streamium-nieuwsbrieven ontvangen.

#### **Opmerking**

 - Voor het registreren van de MCi298 is een geldig e-mailadres vereist.

# De MCi298 registreren

Gebruik een geldig e-mailadres wanneer u de MCi298 registreert op [www.philips.com/](http://www.philips.com/welcome) [welcome](http://www.philips.com/welcome).

U kunt de registratie direct op [www.philips.](http://www.philips.com/welcome) [com/welcome](http://www.philips.com/welcome) voltooien. U kunt ook een e-mailadres gebruiken om via het apparaat te registreren en daarna de registratie voltooien via de koppeling naar de website die u ontvangt via e-mail.

#### Registeren op de website

Om de MCi298 direct op [www.philips.com/](http://www.philips.com/welcome) [welcome](http://www.philips.com/welcome) te registreren, dient u de volgende informatie in te voeren waar dit tijdens de registratie wordt gevraagd:

- - Een geldig e-mailadres als registratieaccount;
- - Modelnummer van het product;
- - Registratie-ID van het product.

#### Het modelnummer achterhalen:

- Kijk op de verpakking van het apparaat of op het productlabel. U kunt het modelnummer vinden op de doos of op het productlabel (bijvoorbeeld MCi298).

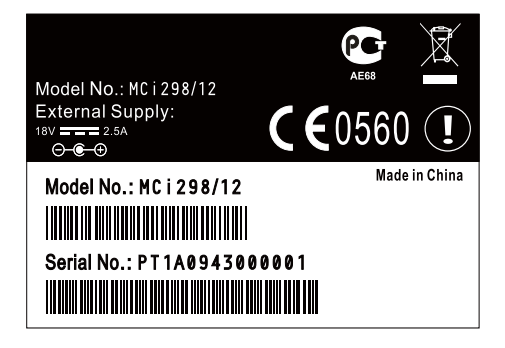

De registratie-ID achterhalen

-Ga op de MCi298 naar **[Instellingen]** > [Informatie]. Druk herhaaldelijk op ▼ om [Productregistratie-ID] te zoeken.

### Registratie op het apparaat

Gebruik een e-mailadres om via het apparaat te registreren en daarna de registratie voltooien via de koppeling naar de website die u ontvangt via e-mail.

- **1** Zorg ervoor dat de MCi298 is verbonden met internet.
- 2 Registreren op [www.philips.com/](http://www.philips.com/welcome) [welcome:](http://www.philips.com/welcome)
	- - Selecteer op de MCi298 [Instellingen] > [Gebruikersregistratie] > [Nu registreren] > [Registreren op het apparaat];
	- - Voer een geldig e-mailadres in wanneer u daarom wordt gevraagd.
		- » U ontvangt een e-mailbericht van ConsumerCare@Philips.com.
- - Gebruik op een computer de koppeling naar de website in de e-mail om de registratie te voltooien.
- ⋇ Tip
- Om U later aan te melden bij de Philips onlineservices, gebruikt u de koppeling naar de website in de e-mail en het wachtwoord.

# De registratie van de MCi298 ongedaan maken

Bij de registratie op [www.philips.com/welcome](http://www.philips.com/welcome)  kunt u slechts één account voor één apparaat (bijvoorbeeld MCi298) gebruiken. Per account kunt u verschillende favoriete zenders en handmatig toegevoegde zenders bewaren.

Om een ander account te gebruiken voor de registratie, moet u de huidige registratie ongedaan maken.

#### De registratie van een account ongedaan maken:

- 1 Selecteer op de MCi298 [Instellingen] > [Gebruikersregistratie] >[Regist. opheffen].
- 2 Bevestig, wanneer dit wordt aangegeven, dat u de registratie ongedaan wilt maken.

### Tip

 - Wanneer u het account opnieuw registreert, krijgt u de internetradiozenders die u bij Club Philips hebt bewaard, weer terug.

# Registratiegegevens controleren

U kunt controleren of u de MCi298 hebt geregistreerd en welk account u hebt gebruikt voor de registratie. Ga naar [Instellingen] > [Gebruikersregistratie] > [Registratiestatus] om de informatie te controleren.

# 13 Onderhoud

In dit hoofdstuk wordt uitgelegd hoe u de MCi298 dient te onderhouden.

# **Reiniging**

# **Opmerking**

- Gebruik geen vocht of schuurmiddelen.

1 Reinig de MCi298 uitsluitend met een zachte droge doek.

# 14 Technische gegevens

#### Algemeen

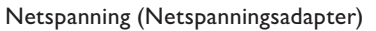

100V~240V 50Hz/60Hz (voor /12, /05 /79)

Afmetingen

Apparaat: 542.2 x W105.2 x H236.7 mm

Nettogewicht

3,25kg ± 0.1KG kg

#### Energieverbruik

Actief (Aan)

< 40 W (IEC60065-richtlijnen)

(Actieve) stand-by

 $<$  15 W

Energiebesparende stand-by (passief)  $< 1 W$ 

#### Audio-ingangen

MP3 Link-ingang

1 3,5mm-aansluiting

#### Invoerimpedantie

 $>$  10 k $\Omega$  (ohm)

#### Audio-uitgangen

#### Koptelefoons

1 3,5mm-aansluiting, 30 - 18.000 Hz, 16 - 150  $\Omega$  (ohm)

Signaal-ruisverhouding (hoofdtelefoon)

doorgaans 75 dBA (IEC)

Vervorming (hoofdtelefoon)

 $< 0.10%$ 

### Audioversterker (digitaal)

#### Uitgangsvermogen

 $2 \times 10$  W (RMS) (= totaal vermogen 20 W)

Frequentierespons

50 Hz tot 18.000 Hz (±3 dB)

Signaal-ruisverhouding

doorgaans 72 dBA

### Luidsprekers

#### Stroomverbruik

10 W (RMS)

Impedantie

 $4 \Omega$  (ohm)

Gevoeligheid

86 dB/1 m/W

Afmetingen

3 inch

Frequentierespons

110 tot 17.000 Hz

#### Geluidsfuncties

#### DSC

Ja (Jazz, Rock, Flat, Pop)

Regeling lage/hoge tonen

+/- 6 stappen

### DBB

Ja (aan/uit)

Incrediable Sound

Ja (aan/uit)

# Nederlands Nederlands

#### **Draadloos**

Draadloze standaard

802.11b/g

#### Draadloze beveiliging

WEP (64- of 128-bits), WPA/WPA2 (8 - 63 tekens)

#### Frequentiebereik

2412 - 2462 MHz (CH1-CH11) (voor /79, /37, /55, /97) 2412 - 2472 MHz (CH1-CH13) (voor /12, /05)

#### Antenne

 $1 \times$  intern /  $1 \times$  extern, diversiteits modus ingeschakeld

#### Wireless protected setup (WPS)

Ja (PBC + PIN)

#### Ondersteuning voor netwerkmodus

Infrastructuur

#### Vast (LAN/Ethernet)

#### Vaste standaard

802.3/802.3u

#### Snelheid

10/100 MBit/s

#### Modus

halve/volledige duplex

Cross-overdetectie (Auto MDIX)

Ja

### **Opmerking**

 - De vaste en draadloze netwerkinterfaces knnen niet tegelijkertijd worden ingeschakeld.

#### Internetservices

#### Internetradio

Mijn media

#### Decoderingsmogelijkheden (exclusief de discspeler)

#### MP3

8 - 320 kbps (CBR/VBR)

#### WMA

32 - 192 kbps (CBR/VBR)

AAC (M4A)

16 - 320 kbps (CBR/VBR)

PCM/WAV

1x (1,4 Mbps)

Ondersteuning van afspeellijsten (exclusief discspeler)

 $*$ .m3u,  $*$ .wpl

Ja

#### FM-tuner

#### Frequentiebereik

87,50 tot 108,00 MHz

Nee. van voorkeuzezenders

 $20$ 

Signaal-ruisverhouding

 $>$  50 dB

Frequentierooster

50 kHz

RDS

Ja, zonder RDS voor klokinstellingen

Antenne-aansluiting

IEC (75 ohm)

#### Discspeler

#### Ondersteunde discs

CD, CD-R, CD-RW, MP3-CD, WMA-CD

#### Ondersteunde discformaten

8 cm/12 cm

#### Audiodecodering

MP3: 112 tot 320 kbps (samplefrequentie: 32, 44,1, 48 kHz) WMA: 48 tot 192 kbps (samplefrequentie: 44,1, 48 kHz)

#### **USB**

#### USB-poorttype

Type A, host

Ondersteunde media

FAT, FAT-32

Ondersteunde klassen

Alleen MSC (MTP wordt niet ondersteund)

Ondersteuning van meerdere partities

Nee, alleen de eerste leesbare partitie

#### Ondersteuning database

Maximaal 1000 nummers

#### Weegave/klok

#### Resolutie

320 x 240 pixels (QVGA), kleuren-TFT

#### **Grootte**

3,5 inch

#### Achtergrondverlichting

Kan worden in- en uitgeschakeld en gedimd

Aanraakscherm

Ja

Klok-/datumweergave

Ja

Automatische tijdinstellingen via internet (NTP)

Ja

Sleeptimer ingeschakeld

Ja

Interne (knop)klikker

Ja

#### **Overige**

#### UPnP

DMP (lokaal weergaveapparaat, lokaal bedieningspunt)

DI NA

Ja

Gedeeld station

Nee

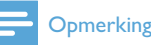

#### • Specificaties en ontwerp kunnen zonder kennisgeving vooraf worden gewijzigd.

# 15 Problemen oplossen

Ik hoor geen geluid of het geluid is slecht. Wat moet ik doen?

- Druk op + VOL om het volume te verhogen.
- Druk nogmaals op de toets MUTE om de geluidsweergave weer in te schakelen.

#### Is er een maximale zendafstand tussen een draadloze router en de MCi298 voor goede streaming?

Ja. De maximale afstand voor WiFi-transmissie is 250 meter in een open ruimte. In een thuisomgeving met massieve obstakels zoals muren en deuren wordt de effectieve zendafstand echter beperkt tot 50 - 100 meter. Zet de apparaten op een andere plaats als u transmissieproblemen ondervindt. Ik heb geen registratie-e-mail ontvangen van ConsumerCare@Philips.com.

- Controleer of het e-mailadres dat u hebt ingevoerd in het gedeelte voor gebruikersregistratie juist is.
- Controleer of de PC een actieve internetverbinding heeft.
- Mogelijk is de internetserver overbelast, probeer het later nog eens.
- Controleer of de e-mail naar de map Ongewenst is verplaatst.

#### Wat kan ik doen tegen WiFi-storing van andere apparaten in hetzelfde frequentiespectrum (2,4 GHz), zoals Decttelefoons of Bluetooth-apparaten?

- Plaats de MCi298 op minstens 3 meter afstand van dergelijke apparaten.
- Gebruik een WEP/WPA-versleuteling als u de draadloze verbinding op uw computer/thuisnetwerk installeert.
- Wijzig het kanaal op de storende apparaten.
- Draai de apparaten een andere kant op om de storing tot een minimum te beperken.

# **Streamium gebruiksvoorwaarden**

#### Voorwaarden voor het gebruik van uw Philips-apparaat met Streamium-functionaliteit<sup>1</sup>

Gefeliciteerd met de aanschaf van uw Philips-apparaat met Streamium-functionaliteit (hierna: het apparaat). Deze gebruiksvoorwaarden geven u recht op het gebruik van bepaalde functionaliteit op uw apparaat die verband houdt met content-streaming. Voordat u het apparaat gaat gebruiken, moet u akkoord gaan met deze gebruiksvoorwaarden. Uw gebruik van het apparaat vormt uw akkoordverklaring met deze gebruiksvoorwaarden en geeft u recht op toegang tot deze functionaliteit. Als u niet akkoord gaat met deze gebruiksvoorwaarden, mag u uw apparaat terugbrengen naar het verkooppunt. Deze gebruiksvoorwaarden vormen een aanvulling op, en geen vervanging van, eventuele voorwaarden of garantiebeperkingen of -uitsluitingen (hierna: disclaimers) die bij de aankoop van het apparaat zijn gesteld of gemaakt. Al dergelijke voorwaarden en disclaimers blijven onverkort van kracht.

#### **Personen die voor registratie in aanmerking komen**

U moet tenminste 14 jaar oud zijn om de in deze gebruiksvoorwaarden genoemde verantwoordelijkheden op u te kunnen nemen. Personen onder de 14 jaar mogen het apparaat niet gebruiken, tenzij een van de ouders of de wettelijke voogd de verantwoordelijkheden van deze gebruiksvoorwaarden op zich neemt. Uw gebruik van het apparaat vormt een verklaring door u dat u hetzij 14 jaar of ouder bent, hetzij, wanneer u jonger dan 14 bent, dat uw ouder of wettelijke voogd de in deze gebruiksvoorwaarden genoemde verantwoordelijkheden op zich heeft genomen.

#### **Restricties aan het wijzigen van uw apparaat**

Uw apparaat geeft u toegang tot bepaalde content-streams. Als voorwaarde voor de toegang tot die streams via het apparaat, stemt u erin toe dat u niet op enigerlei wijze met het apparaat zult knoeien en het niet anderszins zult wijzigen of proberen te wijzigen (ook niet door het gebruik van software of door het aanbrengen van fysieke veranderingen in het apparaat ). U stemt erin toe dat u de technologische maatregelen om de toegang tot of rechten op de content te regelen niet zult omzeilen of proberen te omzeilen. U stemt erin toe dat u de kopieerbeveiliging<sup>2</sup> niet op enigerlei wijze zult omzeilen of proberen te omzeilen. U stemt erin toe dat u de cryptografische sleutels niet zult ontcijferen of proberen te ontcijferen en dat u de in het apparaat of in de content-streams opgenomen veiligheidsfunctionaliteit niet zult deactiveren of proberen te deactiveren. U stemt erin toe dat u het apparaat niet voor enig ongeoorloofd doel of in strijd met enige wet- of regelgeving zult gebruiken.

#### **Disclaimers ten aanzien van content**

De via het apparaat toegankelijke content-streams worden niet door Philips geregeld of geprogrammeerd, maar worden door derden geleverd. Beschouw uw apparaat (afgezien van de andere functionaliteit daarvan) als een soort "tuner" waarmee u de content kunt ontvangen die door vele anderen buiten uw gebied wordt uitgezonden. Aangezien de content door anderen wordt geleverd, heeft PHILIPS GEEN REDACTIONELE CONTROLE OVER ENIG DEEL VAN DE VIA HET APPARAAT ONTVANGEN CONTENT EN IS PHILIPS DERHALVE NIET AANSPRAKELIJK VOOR DE CONTENT OF DE AARD OF LEVERING DAARVAN. EVENTUELE MENINGEN DIE TOT UITDRUKKING WORDEN GEBRACHT IN DE VIA HET APPARAAT ONTVANGEN CONTENT WORDEN NIET DOOR PHILIPS ONDERSCHREVEN. DE WAARHEID, NAUWKEURIGHEID, BETROUWBAARHEID, VOLLEDIGHEID EN TIJDIGHEID VAN DE CONTENT WORDEN NIET DOOR PHILIPS GEGARANDEERD. U STEMT ERIN TOE DAT WANNEER U OP DE CONTENT AFGAAT, DIT VOOR UW EIGEN RISICO IS.

#### **Beperkingen aan de toegang tot streams**

De toegang tot een bepaalde stream of tot de content in enige stream wordt door Philips niet gegarandeerd. Philips mag de toegang tot een specifieke stream of specifieke content te allen tijde naar eigen goeddunken toevoegen of verwijderen. Sommige streams zijn toegankelijk via regelingen met online-providers die bepalen welke streams in hun directories worden opgenomen. Hoewel Philips ernaar streeft om een goede selectie van online-providers te bieden, garandeert Philips niet dat er constant toegang tot een bepaalde online-provider is. Philips mag de toegang tot een bepaalde online-provider naar eigen goeddunken toevoegen of verwijderen.

#### **Rechten op de content**

De content kan beschermd zijn door auteursrechtwetgeving of andere (intellectuele) eigendomsrechten. In sommige situaties, zoals bij het gebruik van het apparaat in een commerciële omgeving, zult u misschien op eigen risico een licentie of andere autorisatie voor het gebruik van de content moeten verkrijgen. U gaat ermee akkoord dat wanneer een dergelijke licentie of autorisatie noodzakelijk is, het uw verantwoordelijkheid is om die licentie of autorisatie te verkrijgen. U gaat ermee akkoord dat u alleen aansprakelijk bent voor schade die u mogelijk lijdt als gevolg van het niet door u verkrijgen van de juiste licentie of autorisatie voor het gebruik van 1

de via uw apparaat toegankelijke content. U gaat ermee akkoord dat Philips jegens u geen enkele aansprakelijkheid heeft ten aanzien van uw gebruik van de content.

#### **Veranderen van de functionaliteit**

Philips mag naar eigen goeddunken de functionaliteit van het apparaat veranderen, met inbegrip van het aan het apparaat toevoegen of van het apparaat verwijderen van functionaliteit. Voor sommige nieuwe functionaliteit zullen veranderingen in deze gebruiksvoorwaarden nodig zijn. Uw gebruik van die nieuwe functionaliteit vormt uw akkoordverklaring met de herziene gebruiksvoorwaarden.

#### **Software en intellectuele eigendomsrechten**

Het is mogelijk dat u bepaalde softwareprogramma's moet gebruiken om gebruik te maken van of volledig toegang te hebben tot bepaalde functionaliteit van het apparaat. Bij de aankoop van het apparaat hebt u bepaalde software gekregen en in de toekomst zult u misschien van tijd tot tijd nog andere software krijgen. Het grootste deel van die sofware bevindt zich in het apparaat en is voor u niet toegankelijk. Een deel van die software is eigendom van Philips en een deel is eigendom van anderen. Uw gebruik van de software die eigendom van Philips is, is onderworpen aan deze gebruiksvoorwaarden en een eventueel toepasselijke licentieovereenkomst. Uw gebruik van de software die eigendom van anderen is, is onderworpen aan de eventueel toepasselijke licentieovereenkomsten van dergelijke anderen. Het gebruik van de software leidt er niet toe dat de rechten op of eigendom van de software op u overgaan/overgaat. Philips behoudt alle rechten op de software en andere intellectuele eigendom, waaronder auteursrechten, octrooirechten en de rechten op haar handelsmerken en handelsnamen. U stemt erin toe dat u de software niet zult demonteren, decompileren, reverse-engineeren, modificeren of distribueren en er geen afgeleide werken van zult creëren en er geen sublicenties voor zult verlenen alsmede dat u de software niet voor enig ongeoorloofd doel of in strijd met enige wet- of regelgeving zult gebruiken.

#### **Disclaimer**

PHILIPS DOET GEEN ENKELE BEWERING EN GEEFT GEEN ENKELE EXPLICIETE OF IMPLICIETE GARANTIE DAT HET APPARAAT AAN UW EISEN ZAL VOLDOEN OF DAT HET GEBRUIK VAN HET APPARAAT ZONDER ONDERBREKINGEN, TIJDIG, STABIEL<sup>3</sup> OF VRIJ VAN FOUTEN ZAL ZIJN. PHIIPS GEEFT GEEN ENKELE GARANTIE TEN AANZIEN VAN DE CONTENT IN ENIGE STREAM. PHILIPS DOET GEEN ENKELE BEWERING EN GEEFT GEEN ENKELE EXPLICIETE OF IMPLICIETE GARANTIE TEN AANZIEN VAN DE VIA HET APPARAAT VERKREGEN INFORMATIE OF CONTENT OF HET DOOR U AFGAAN OP OF GEBRUIKEN VAN ENIGE VIA HET APPARAAT VERKREGEN INFORMATIE OF CONTENT. BIJ DE AANKOOP VAN HET APPARAAT ZIJN SPECIFIEKE GARANTIES GEGEVEN EN DIE GARANTIES, MET INBEGRIP VAN EVENTUELE BIJ DIE GARANTIES GEMAAKTE DISCLAIMERS, BLIJVEN VAN TOEPASSING. Omdat in een aantal jurisdicties het uitsluiten van impliciete garanties niet toegestaan is, zijn dergelijke disclaimers mogelijk niet op u van toepassing.

#### **Beperking van aansprakelijkheid**

PHILIPS IS NIET JEGENS U OF ENIGERLEI ANDERE PARTIJ AANSPRAKELIJK VOOR ENIGERLEI INDIRECTE, INDICENTELE, PUNITIEVE, BIJZONDERE OF GEVOLGSCHADE (MET INBEGRIP VAN WINSTDERVING OF VERLOREN BESPARINGEN) OF VOOR HET VERLIES VAN DATA OF BEDRIJFSSCHADE DIE/DAT VOORTVLOEIT UIT OF VERBAND HOUDT MET UW GEBRUIK VAN HET APPARAAT, ONGEACHT OF DERGELIJKE SCHADE GEGROND WORDT OP ONRECHTMATIGE DAAD, GARANTIE, OVEREENKOMST OF ENIG ANDER JURIDISCH CONCEPT – ZELFS NIET INDIEN PHILIPS OP DE HOOGTE IS GESTELD VAN, OF BEKEND IS MET, DE MOGELIJKHEID VAN DERGELIJKE SCHADE. IN GEEN GEVAL ZAL DE CUMULATIEVE AANSPRAKELIJKHEID VAN PHILIPS VOOR SCHADE (DOOR WELKE OORZAAK OOK) HET BEDRAG DAT U VOOR HET APPARAAT HEBT BETAALD TE BOVEN GAAN.

#### **Diversen**

"Deze overeenkomst is onderworpen aan de wetten van de jurisdictie waarin het apparaat werd verkocht en u onderwerpt zich hierbij aan de niet-exclusieve jurisdictie van de rechter in het betreffende land. Indien enige bepaling van deze overeenkomst op grond van het toepasselijke recht ongeldig of niet uitvoerbaar is, wordt die bepaling geacht gewijzigd te zijn voor zover dat noodzakelijk is om die bepaling geldig en uitvoerbaar te doen zijn en blijven de overige bepalingen van deze overeenkomst onverkort van kracht. Deze gebruiksvoorwaarden zijn niet onderworpen aan het VN-Verdrag inzake internationale koopovereenkomsten betreffende roerende zaken en van de toepasselijkheid van dit verdrag wordt hierbij uitdrukkelijk afstand gedaan.

DOOR GEBRUIK TE MAKEN VAN HET APPARAAT VERKLAART U DAT U DEZE GEBRUIKSVOORWAARDEN HEBT GELEZEN EN BEGREPEN EN DAT U DAARMEE AKKOORD GAAT.

## **MEDEDELING**

## **SOFTWARELICENTIEOVEREENKOMST VOOR EINDGEBRUIKERS**

DEZE SOFTWARELICENTIEOVEREENKOMST VOOR EINDGEBRUIKERS ("DEZE OVEREENKOMST") IS EEN JURIDISCH BINDENDE OVEREENKOMST TUSSEN U (INDIVIDU OF RECHTSPERSOON) EN PHILIPS CONSUMER ELECTRONICS B.V., EEN NEDERLANDSE BESLOTEN VENNOOTSCHAP WAARVAN DE HOOFDVESTIGING ZICH BEVINDT OP HET ADRES GLASLAAN 2, 5616 LW EINDHOVEN, NEDERLAND, EN HAAR DOCHTERBEDRIJVEN (GEZAMENLIJK "PHILIPS" GENOEMD). MET DEZE OVEREENKOMST HEBT U HET RECHT BEPAALDE SOFTWARE (DE "SOFTWARE") TE GEBRUIKEN INCLUSIEF GEBRUIKERSDOCUMENTATIE IN ELEKTRONISCHE VORM DIE AFZONDERLIJK OF SAMEN MET EEN PHILIPS-PRODUCT *(*HET "APPARAAT") OF EEN PC KAN ZIJN GELEVERD. DOOR DE SOFTWARE TE DOWNLOADEN, TE INSTALLEREN OF ANDERSZINS TE GEBRUIKEN, GEEFT U AAN AKKOORD TE GAAN MET EN BENT U GEBONDEN AAN ALLE VOORWAARDEN VAN DEZE OVEREENKOMST. ALS U NIET AKKOORD GAAT MET DE VOORWAARDEN, DIENT U DE SOFTWARE NIET TE DOWNLOADEN, TE INSTALLEREN OF ANDERSZINS TE GEBRUIKEN. ALS U DE SOFTWARE HEBT VERKREGEN OP TASTBARE MEDIA (BIJVOORBEELD OP CD) EN U NIET DE GELEGENHEID KREEG DEZE LICENTIE TE LEZEN EN NIET AKKOORD GAAT MET DE VOORWAARDEN, KOMT U IN AANMERKING VOOR TERUGSTORTING VAN HET EVENTUEEL BETAALDE AANSCHAFBEDRAG VOOR DE SOFTWARE INDIEN DE SOFTWARE ONGEBRUIKT MET BETALINGSBEWIJS WORDT GERETOURNEERD BINNEN 30 DAGEN NA AANSCHAF.

**1. Licentieverlening.** Deze overeenkomst geeft u een niet-exclusief en niet-overdraagbaar recht om een (1) kopie van de betreffende software te installeren en te gebruiken op het apparaat of op een PC, afhankelijk van wat van toepassing is, in objectcode-indeling volgens de instructies in de gebruikershandleiding en uitsluitend voor uw persoonlijk gebruik. De Software is "in gebruik" wanneer deze in het tijdelijke of permanente geheugen (bijv. RAM, vaste schijf) van de PC of het apparaat is geladen.

**2. Eigendom.** U wordt een licentie voor het gebruik van de software, niet de software zelf, verkocht. Deze overeenkomst geeft u alleen de rechten voor het gebruik van de software; u verwerft geen andere rechten op de software, expliciet of impliciet, dan de in de overeenkomst vermelde. Philips en diens licentieverstrekkers behouden zich alle rechten, titel en belangen in de software voor, met inbegrip van patenten, auteursrechten, handelsgeheimen en andere intellectuele-eigendomsrechten die hierin zijn opgenomen. De software wordt beschermd door wetgeving inzake auteursrechten, internationale verdragen en overige wetgeving inzake intellectueel eigendom. Het is u derhalve niet toegestaan de software zonder voorafgaande schriftelijke toestemming van Philips te kopiëren, voor zover in dit document niet anders bepaald, afgezien van één (1) reservekopie van de software. U mag geen drukwerk die bij de software wordt geleverd kopiëren en niet meer dan één (1) exemplaar van de in elektronische vorm geleverde gebruikersdocumentatie afdrukken. Het is echter toegestaan één (1) kopie van het drukwerk te maken als reserve.

**3. Licentiebeperkingen.** Voor zover in dit document niet anders bepaald, is het verhuren, leasen, in sublicentie verstrekken, verkopen, cederen, uitlenen of anderszins overdragen van de software niet toegestaan. U mag de software niet reverse-engineeren of decompileren of toestaan dat een derde dit doet, voor zover de van toepassing zijnde wetgeving de voorgaande bepaling niet uitdrukkelijk verbiedt. U mag geen productidentificaties, mededelingen inzake auteursrechten of andere markeringen of restricties betreffende eigendom verwijderen van de software. Alle titels, handelsmerken en auteursrechten en mededelingen inzake beperkte rechten dienen te worden gereproduceerd op uw reservekopie van de software. Het is niet toegestaan de software te modificeren of aan te passen, de software samen te voegen met een ander programma of afgeleide werken te creëren die zijn gebaseerd op de software.

**4. Beëindiging van functies.** De software kan componenten van bepaalde software bevatten waarvoor Microsoft Corporation ("Microsoft") een licentie heeft verstrekt en waarin de digital rights management-technologie van Windows Media is opgenomen. Content providers gebruiken de digital rights management-technologie voor Windows Media ("WM-DRM") om de integriteit van hun content ("beveiligde content") te beschermen, zodat misbruik van hun intellectuele eigendom (waaronder auteursrechten) kan worden voorkomen. Uw apparaat kan

ook gebruik maken van WM-DRM-software om beveiligde content ("WM-DRM Software") over te dragen of af te spelen. Als om de beveiliging van zulke WM-DRM Software wordt heengewerkt, kan Microsoft (op eigen initiatief of op verzoek van de eigenaren van beveiligde content ("beveiligde-contenteigenaren") besluiten het recht van de WM-DRM-software om nieuwe licenties aan te maken, te kopiëren, op te slaan, over te dragen, weer te geven en/ of af te spelen in te trekken. Als deze rechten worden ingetrokken, kan de WM-DRM-software nog wel onbeschermde content afspelen. Er wordt een lijst van ingetrokken WM-DRM-software naar uw PC en/of apparaat verzonden wanneer u een licentie voor beveiligde content downloadt. Microsoft kan, in combinatie met deze licentie, ook intrekkingslijsten naar uw apparaat kopiëren namens beveiligde-contenteigenaren, waardoor uw apparaat mogelijk geen beveiligde content kan kopiëren, opslaan, weergeven en/of afspelen. Het kan ook nodig zijn de WM-DRM-componenten die bij deze software worden verzonden bij te werken ("WM-DRM Upgrades") voordat beveiligde-contenteigenaren u toestaan hun content op te vragen. Wanneer u probeert beveiligde content af te spelen, stelt de door Microsoft ontwikkelde WM-DRM-software u op de hoogte wanneer er een WM-DRMupgrade vereist is. Het programma vraagt u dan om toestemming de vereiste WM-DRM-upgrade te downloaden. Het is mogelijk dat door Philips ontwikkelde WM-DRM-software hetzelfde doet. Als u niet akkoord gaat met de upgrade, kunt u de beveiligde content waarvoor de WM-DRM-upgrade vereist is niet afspelen. Het is wel mogelijk onbeveiligde content en beveiligde content waarvoor de upgrade niet vereist is af te spelen. WM-DRM-functies die gebruik maken van een internetverbinding, zoals de functie voor het aanvragen van nieuwe licenties en/of het uitvoeren van een vereiste WM-DRM-upgrade, kunnen worden uitgeschakeld. Als deze functies worden uitgeschakeld, kunt u beveiligde content blijven afspelen indien u beschikt over een geldige licentie voor zulke content die al op uw apparaat is opgeslagen. U kunt echter geen gebruik maken van bepaalde functies van de WM-DRM-software die een internetverbinding behoeven, zoals het downloaden van content waarvoor de WM-DRM-upgrade nodig is. Alle titel en intellectuele-eigendomsrechten in en op de beveiligde content is het eigendom van de respectieve beveiligde-contenteigenaren en kan zijn beschermd door andere wetgeving en verdragen inzake auteursrechten en andere intellectuele-eigendomsrechten. Deze overeenkomst geeft u geen recht zulke beveiligde content te gebruiken. **Samenvatting: mogelijk bevat de software componenten van Microsoft WM-DRM. Dit betekent dat de beveiligde content die u wilt downloaden, kopiëren, opslaan, weergeven, overdragen en/of afspelen wordt beschermd door de Microsoft WM-DRMcomponenten van de Software. Microsoft, beveiligde-contenteigenaren of verspreiders van beveiligde content kunnen uw toegang tot beveiligde content beperken of u de toegang ontzeggen, ook als u al voor deze content hebt betaald en/of u deze al hebt binnengehaald. Uw toestemming of die van Philips zijn niet vereist voor het ontzeggen of beperken door deze partijen van uw toegang tot deze beveiligde content. Philips garandeert niet dat u de beveiligde content zult kunnen downloaden, kopiëren, opslaan, weergeven, overdragen en/of afspelen.** 

**5. Open source-software.** (a) Deze software kan software bevatten die aan open-source voorwaarden onderworpen zijn, zoals vermeld in de documentatie bij dit Apparaat. Deze Overeenkomst is niet van toepassing op zulke software als zodanig. (b) Uw licentierechten onder deze Overeenkomst bevatten geen rechten voor het gebruiken, verspreiden of maken van afgeleide werken van de software op manieren waardoor de software aan de open source-voorwaarden onderworpen zou zijn. "Open source-voorwaarden" zijn voorwaarden van enige licentie die direct of indirect (1) verplichtingen voor Philips creëren of impliceren met betrekking tot de software en/of afgeleide werken daarvan; of (2) rechten of immuniteiten geven of impliceren aan derden onder de intellectuele-eigendomsrechten in de software of afgeleide werken daarvan.

**6. Beëindiging.** Deze overeenkomst wordt van kracht wanneer de software wordt geïnstalleerd of voor het eerst wordt gebruikt, en eindigt (i) op een door Philips bepaald moment wanneer u enige voorwaarde van deze overeenkomst niet nakomt; of (ii) wanneer u alle kopieën van de software en gerelateerde materialen die Philips u onder deze licentie verstrekt vernietigt. De rechten van Philips en uw verplichtingen blijven van kracht wanneer deze overeenkomst wordt beëindigd.

**7. Upgrades.** Philips kan naar eigen goeddunken upgrades voor de software beschikbaar maken door ze op een website te zetten of op een andere wijze. Zulke upgrades kunnen onderhevig zijn aan de voorwaarden van deze overeenkomst of het kan vereist zijn dat u akkoord gaat met een andere overeenkomst.

**8. Support.** Philips is niet verplicht technische of andere ondersteuning ("support") voor de software te verlenen. Indien Philips wel support verleent, dan gelden hiervoor afzonderlijke voorwaarden die tussen u en Philips worden overeengekomen.

**9. Beperkte softwaregarantie.** Philips biedt de software in de geleverde staat aan zonder enige garantie, met uitzondering van de garantie dat de software in afdoende mate zal werken zoals beschreven in de documentatie die bij de software wordt geleverd, voor een periode van negentig (90) dagen nadat u de software downloadt, installeert of gebruikt, afhankelijk van wat zich het eerst voordoet. De volledige verantwoordelijkheid van Philips en uw enige verhaalsmogelijkheid inzake deze garantie is, naar keuze van Philips, (i) het retourneren van het bedrag dat u voor de software hebt betaald (indien van toepassing); of (b) het repareren of vervangen van de software indien deze niet voldoet aan de hierin omschreven garantie en deze met een betalingsbewijs aan Philips wordt geretourneerd. Deze beperkte garantie geldt niet indien het softwaredefect het gevolg is van een ongeluk, misbruik of verkeerde toepassing. Alle eventuele vervangende software wordt gegarandeerd voor de resterende periode van de oorspronkelijke garantie of voor dertig (30) dagen, afhankelijk van welke periode langer is. Deze beperkte garantie geldt niet voor u indien de software u kosteloos voor evaluatie werd aangeboden.

**10. GEEN ANDERE GARANTIES.** VOOR ZOVER HIERBOVEN NIET ANDERS BEPAALD, GEVEN PHILIPS EN DIENS LICENTIEVERSTEKKERS GEEN GARANTIE DAT DE SOFTWARE FOUTVRIJ EN ONONDERBROKEN ZAL WERKEN OF AAN UW VEREISTEN ZAL VOLDOEN. U DRAAGT DE VOLLEDIGE VERANTWOORDELIJKHEID VOOR DE SELECTIE VAN DE SOFTWAREVOOR DE BEOOGDE DOELSTELLINGEN, EN VOOR DE INSTALLATIE EN HET GEBRUIK VAN DE SOFTWARE EN DE DAARMEE VERKREGEN RESULTATEN. VOOR ZOVER DE WET TOESTAAT, WIJZEN PHILIPS EN DIENS LICENTIEVERSTREKKERS ALLE EXPLICIETE EN IMPLICIETE GARANTIES VAN DE HAND, MET INBEGRIP VAN MAAR NIET BEPERKT TOT IMPLICIETE GARANTIES VAN VERKOOPBAARHEID, GESCHIKTHEID VOOR EEN BEPAALD DOEL EN NAUWKEURIGHEID EN VOLLEDIGHEID VAN DE RESULTATEN MET BETREKKING TOT DE SOFTWARE EN DE BIJBEHORENDE MATERIALEN. ER IS GEEN GARANTIE TEGEN INBREUK. PHILIPS GARANDEERT NIET DAT U BEVEILIGDE CONTENT ZULT KUNNEN DOWNLOADEN, KOPIEREN, OPSLAAN, WEERGEVEN, OVERDRAGEN EN/OF AFSPELEN.

**11. BEPERKING VAN AANSPRAKELIJKHEID.** ONDER GEEN ENKELE OMSTANDIGHEID ZIJN PHILIPS OF DIENS LICENTIEVERSTREKKERS AANSPRAKELIJK VOOR ENIGE GEVOLGSCHADE OF SPECIALE, INDIRECTE, INCIDENTELE OF PUNITIEVE SCHADE, MET INBEGRIP VAN, MAAR NIET BEPERKT TOT, WINSTDERVING OF VERLIES VAN INKOMSTEN, BEDRIJFSONDERBREKING, VERLIES VAN BEDRIJFSGEGEVENS, VERLIES VAN GEGEVENS, VERLIES VAN GEBRUIK OF ENIG ANDER GELDELIJK VERLIES, OOK INDIEN PHILIPS OF DIENS LICENTIEVERSTREKKERS VOORAF OP DE HOOGTE ZIJN GESTELD VAN DE MOGELIJKHEID VAN DERGELIJKE SCHADE. IN GEEN GEVAL ZAL DE AANSPRAKELIJKHEID VAN PHILIPS OF DIENS LICENTIEVESTREKKERS VOOR SCHADE DIE VOORTVLOEIT UIT DEZE OVEREENKOMST MEER BEDRAGEN DAN HET BEDRAG DAT U VOOR DE SOFTWARE HEBT BETAALD, OF VIJF EURO (5,00), AFHANKELIJK VAN WELK BEDRAG HOGER IS.

**12. Handelsmerken.** Sommige van de producten en Philips-namen die in deze overeenkomst worden gebruikt, de software en de gedrukte documentatie kunnen handelsmerken van Philips, diens licentieverstrekkers of andere derden bevatten. Het is u niet toegestaan zulke handelsmerken te gebruiken.

13. Export. Het is u niet toegestaan de software direct of indirect (weder) uit te voeren naar enig land waarvoor door de V.S. verstrekte exportlicenties of een andere vorm van toestemming van de regering van de Verenigde Staten is vereist, tenzij u vooraf de juiste licentie of de juiste toestemming hebt verkregen. Door de software te downloaden of te installeren, geeft u aan in te stemmen met deze exportbepaling.

**14. Toepasselijk recht.** Deze overeenkomst wordt beheerst door het recht van het land waar u zich bevindt, ongeacht beginselen van conflicterend recht. Eventuele geschillen tussen u en Philips betreffende deze overeenkomst zijn onderworpen aan de niet-exclusieve jurisdictie van de rechtbank in het land waar u zich bevindt.

**15. Algemeen.** Deze overeenkomst bevat de volledige overeenkomst tussen u en Philips en neemt de plaats in van enige voorgaande toezegging, verbintenis of andere communicatie of reclame met betrekking tot de software en de gebruikersdocumentatie. Als enig deel van de overeenkomst niet geldig wordt verklaard, dan blijft de rest van de overeenkomst onverkort van kracht. Deze overeenkomst heeft geen invloed op de wettelijke rechten van enige partij die als consument optreedt.

Written Offer

This product contains the following open source software packages, which are subject to their respective licenses. Philips hereby offers to deliver, upon request, a copy of the corresponding source code for the packages for which such offer is requested. This offer is valid up to three years after the product is purchased or firmware is downloaded. Please contact open.source@philips.com. If you don't have access to email or if you don't receive confirmation receipt within a week after mailing to this address, please write to

Open Source Team, Philips Electronics, High Tech Campus Bld HTC-44, 5600 AE Eindhoven, The Netherlands.

Linux kernel 2.6.10 <http://www.kernel.org/pub/linux/kernel/>, licensed under GPL V2,

BusyBox R1.9.2 <http://www.busybox.net/>, licensed under GPLV2,

WPA Supplicant R0.58 <http://hostap.epitest.fi/wpa\_supplicant/>, licensed under GPLV2,

NTFS-3G driver r2009.11.14 <http://www.tuxera.com/community/>, licensed under GPL V2,

----------------------------------------

Das U-Boot r1.1.5 <http://www.denx.de/wiki/U-Boot>, with exclusions for user programs.

 NOTE! This copyright does \*not\* cover the so-called "standalone" applications that use U-Boot services by means of the jump table provided by U-Boot exactly for this purpose - this is merely considered normal use of U-Boot, and does \*not\* fall under the heading of "derived work".

 The header files "include/image.h" and "include/asm-\*/u-boot.h" define interfaces to U-Boot. Including these (unmodified) header files in another file is considered normal use of U-Boot, and does \*not\* fall under the heading of "derived work".

 Also note that the GPL below is copyrighted by the Free Software Foundation, but the instance of code that it refers to (the U-Boot source code) is copyrighted by me and others who actually wrote it. -- Wolfgang Denk

----------------------------------------

Linux kernel release 2.6.xx <http://kernel.org/>, licensed under GPL V2 with exclusions for user programs.

NOTE! This copyright does \*not\* cover user programs that use kernel services by normal system calls - this is merely considered normal use of the kernel, and does \*not\* fall under the heading of "derived work". Also note that the GPL below is copyrighted by the Free Software Foundation, but the instance of code that it refers to (the Linux kernel) is copyrighted by me and others who actually wrote it.

Also note that the only valid version of the GPL as far as the kernel is concerned is \_this\_ particular version of the license (ie v2, not v2.2 or v3.x or whatever), unless explicitly otherwise stated.

Linus Torvalds

----------------------------------------

GPL V2

#### GNU GENERAL PUBLIC LICENSE Version 2, June 1991

Copyright (C) 1989, 1991 Free Software Foundation, Inc.

51 Franklin St, Fifth Floor, Boston, MA 02110-1301 USA

 Everyone is permitted to copy and distribute verbatim copies of this license document, but changing it is not allowed.

#### Preamble

 The licenses for most software are designed to take away your freedom to share and change it. By contrast, the GNU General Public License is intended to guarantee your freedom to share and change free software--to make sure the software is free for all its users. This General Public License applies to most of the Free Software Foundation's software and to any other program whose authors commit to using it. (Some other Free Software Foundation software is covered by the GNU Library General Public License instead.) You can apply it to your programs, too.

 When we speak of free software, we are referring to freedom, not price. Our General Public Licenses are designed to make sure that you have the freedom to distribute copies of free software (and charge for this service if you wish), that you receive source code or can get it if you want it, that you can change the software or use pieces of it in new free programs; and that you know you can do these things.

 To protect your rights, we need to make restrictions that forbid anyone to deny you these rights or to ask you to surrender the rights. These restrictions translate to certain responsibilities for you if you distribute copies of the software, or if you modify it.

 For example, if you distribute copies of such a program, whether gratis or for a fee, you must give the recipients all the rights that you have. You must make sure that they, too, receive or can get the source code. And you must show them these terms so they know their rights.

 We protect your rights with two steps: (1) copyright the software, and (2) offer you this license which gives you legal permission to copy, distribute and/or modify the software.

Also, for each author's protection and ours, we want to make certain that everyone understands that there is no warranty for this free software. If the software is modified by someone else and passed on, we want its recipients to know that what they have is not the original, so that any problems introduced by others will not reflect on the original authors' reputations.

 Finally, any free program is threatened constantly by software patents. We wish to avoid the danger that redistributors of a free program will individually obtain patent licenses, in effect making the program proprietary. To prevent this, we have made it clear that any patent must be licensed for everyone's free use or not licensed at all.

The precise terms and conditions for copying, distribution and modification follow.

 GNU GENERAL PUBLIC LICENSE TERMS AND CONDITIONS FOR COPYING, DISTRIBUTION AND MODIFICATION

 0. This License applies to any program or other work which contains a notice placed by the copyright holder saying it may be distributed under the terms of this General Public License. The "Program", below, refers to any such program or work, and a "work based on the Program" means either the Program or any derivative work under copyright law: that is to say, a work containing the Program or a portion of it, either verbatim or with modifications and/or translated into another language. (Hereinafter, translation is included without limitation in the term "modification".) Each licensee is addressed as "you".

Activities other than copying, distribution and modification are not covered by this License; they are outside its scope. The act of running the Program is not restricted, and the output from the Program is covered only if its contents constitute a work based on the Program (independent of having been made by running the Program). Whether that is true depends on what the Program does.

 1.You may copy and distribute verbatim copies of the Program's source code as you receive it, in any medium, provided that you conspicuously and appropriately publish on each copy an appropriate copyright notice and disclaimer of warranty; keep intact all the notices that refer to this License and to the absence of any warranty; and give any other recipients of the Program a copy of this License along with the Program.

You may charge a fee for the physical act of transferring a copy, and you may at your option offer warranty protection in exchange for a fee.

 2. You may modify your copy or copies of the Program or any portion of it, thus forming a work based on the Program, and copy and distribute such modifications or work under the terms of Section 1 above, provided that you also meet all of these conditions:

a) You must cause the modified files to carry prominent notices stating that you changed the files and the date of any change.

 b) You must cause any work that you distribute or publish, that in whole or in part contains or is derived from the Program or any part thereof, to be licensed as a whole at no charge to all third parties under the terms of this License.

 c) If the modified program normally reads commands interactively when run, you must cause it, when started running for such interactive use in the most ordinary way, to print or display an announcement including an appropriate copyright notice and a notice that there is no warranty (or else, saying that you provide a warranty) and that users may redistribute the program under these conditions, and telling the user how to view a copy of this License. (Exception: if the Program itself is interactive but does not normally print such an announcement, your work based on the Program is not required to print an announcement.)

These requirements apply to the modified work as a whole. If identifiable sections of that work are not derived from the Program, and can be reasonably considered independent and separate works in themselves, then this License, and its terms, do not apply to those sections when you distribute them as separate works. But when you distribute the same sections as part of a whole which is a work based on the Program, the distribution of the whole must be on the terms of this License, whose permissions for other licensees extend to the entire whole, and thus to each and every part regardless of who wrote it.

Thus, it is not the intent of this section to claim rights or contest your rights to work written entirely by you; rather, the intent is to exercise the right to control the distribution of derivative or collective works based on the Program.

In addition, mere aggregation of another work not based on the Program with the Program (or with a work based on the Program) on a volume of a storage or distribution medium does not bring the other work under the scope of this License.

 3. You may copy and distribute the Program (or a work based on it, under Section 2) in object code or executable form under the terms of Sections 1 and 2 above provided that you also do one of the following:

 a) Accompany it with the complete corresponding machine-readable source code, which must be distributed under the terms of Sections 1 and 2 above on a medium customarily used for software interchange; or,

 b) Accompany it with a written offer, valid for at least three years, to give any third party, for a charge no more than your cost of physically performing source distribution, a complete machine-readable copy of the corresponding source code, to be distributed under the terms of Sections 1 and 2 above on a medium customarily used for software interchange; or,

 c) Accompany it with the information you received as to the offer to distribute corresponding source code. (This alternative is allowed only for noncommercial distribution and only if you received the program in object code or executable form with such an offer, in accord with Subsection b above.)

The source code for a work means the preferred form of the work for making modifications to it. For an executable work, complete source code means all the source code for all modules it contains, plus any associated interface definition files, plus the scripts used to control compilation and installation of the executable. However, as a special exception, the source code distributed need not include anything that is normally distributed (in either source or binary form) with the major components (compiler, kernel, and so on) of the operating system on which the executable runs, unless that component itself accompanies the executable.

If distribution of executable or object code is made by offering access to copy from a designated place, then offering equivalent access to copy the source code from the same place counts as distribution of the source code, even though third parties are not compelled to copy the source along with the object code.

 4. You may not copy, modify, sublicense, or distribute the Program except as expressly provided under this License. Any attempt otherwise to copy, modify, sublicense or distribute the Program is void, and will automatically terminate your rights under this License. However, parties who have received copies, or rights, from you under this License will not have their licenses terminated so long as such parties remain in full compliance.

 5. You are not required to accept this License, since you have not signed it. However, nothing else grants you permission to modify or distribute the Program or its derivative works. These actions are prohibited by law if you do not accept this License. Therefore, by modifying or distributing the Program (or any work based on the Program), you indicate your acceptance of this License to do so, and all its terms and conditions for copying, distributing or modifying the Program or works based on it.

 6. Each time you redistribute the Program (or any work based on the Program), the recipient automatically receives a license from the original licensor to copy, distribute or modify the Program subject to these terms and conditions. You may not impose any fur ther restrictions on the recipients' exercise of the rights granted herein. You are not responsible for enforcing compliance by third parties to this License.

 7. If, as a consequence of a court judgment or allegation of patent infringement or for any other reason (not limited to patent issues), conditions are imposed on you (whether by court order, agreement or otherwise) that contradict the conditions of this License, they do not excuse you from the conditions of this License. If you cannot distribute so as to satisfy simultaneously your obligations under this License and any other pertinent obligations, then as a consequence you may not distribute the Program at all. For example, if a patent license would not permit royalty-free redistribution of the Program by all those who receive copies directly or indirectly through you, then the only way you could satisfy both it and this License would be to refrain entirely from distribution of the Program.

If any portion of this section is held invalid or unenforceable under any particular circumstance, the balance of the section is intended to apply and the section as a whole is intended to apply in other circumstances.

It is not the purpose of this section to induce you to infringe any patents or other property right claims or to contest validity of any such claims; this section has the sole purpose of protecting the integrity of the free software distribution system, which is implemented by public license practices. Many people have made generous contributions to the wide range of software distributed through that system in reliance on consistent application of that system; it is up to the author/donor to decide if he or she is willing to distribute software through any other system and a licensee cannot impose that choice.

This section is intended to make thoroughly clear what is believed to be a consequence of the rest of this License.

 8. If the distribution and/or use of the Program is restricted in certain countries either by patents or by copyrighted interfaces, the original copyright holder who places the Program under this License may add an explicit geographical distribution limitation excluding those countries, so that distribution is permitted only in or among countries not thus excluded. In such case, this License incorporates the limitation as if written in the body of this License.

 9. The Free Software Foundation may publish revised and/or new versions of the General Public License from time to time. Such new versions will be similar in spirit to the present version, but may differ in detail to address new problems or concerns.

Each version is given a distinguishing version number. If the Program specifies a version number of this License which applies to it and "any later version", you have the option of following the terms and conditions either of that version or of any later version published by the Free Software Foundation. If the Program does not specify a version number of this License, you may choose any version ever published by the Free Software Foundation.

 10. If you wish to incorporate parts of the Program into other free programs whose distribution conditions are different, write to the author to ask for permission. For software which is copyrighted by the Free Software Foundation, write to the Free Software Foundation; we sometimes make exceptions for this. Our decision will be guided by the two goals of preserving the free status of all derivatives of our free software and of promoting the sharing and reuse of software generally.

#### NO WARRANTY

 11. BECAUSE THE PROGRAM IS LICENSED FREE OF CHARGE, THERE IS NO WARRANTY FOR THE PROGRAM, TO THE EXTENT PERMITTED BY APPLICABLE LAW. EXCEPT WHEN OTHERWISE STATED IN WRITING THE COPYRIGHT HOLDERS AND/OR OTHER PARTIES PROVIDE THE PROGRAM "AS IS" WITHOUT WARRANTY OF ANY KIND, EITHER EXPRESSED OR IMPLIED,

INCLUDING, BUT NOT LIMITED TO, THE IMPLIED WARRANTIES OF MERCHANTABILITY AND FITNESS FOR A PARTICULAR PURPOSE. THE ENTIRE RISK AS TO THE QUALITY AND PERFORMANCE OF THE PROGRAM IS WITH YOU. SHOULD THE PROGRAM PROVE DEFECTIVE, YOU ASSUME THE COST OF ALL NECESSARY SERVICING. REPAIR OR CORRECTION.

 12. IN NO EVENT UNLESS REQUIRED BY APPLICABLE LAW OR AGREED TO IN WRITING WILL ANY COPYRIGHT HOLDER, OR ANY OTHER PARTY WHO MAY MODIFY AND/OR REDISTRIBUTE THE PROGRAM AS PERMITTED ABOVE, BE LIABLE TO YOU FOR DAMAGES, INCLUDING ANY GENERAL, SPECIAL, INCIDENTAL OR CONSEQUENTIAL DAMAGES ARISING OUT OF THE USE OR INABILITY TO USE THE PROGRAM (INCLUDING BUT NOT LIMITED TO LOSS OF DATA OR DATA BEING RENDERED INACCURATE OR LOSSES SUSTAINED BY YOU OR THIRD PARTIES OR A FAILURE OF THE PROGRAM TO OPERATE WITH ANY OTHER PROGRAMS), EVEN IF SUCH HOLDER OR OTHER PARTY HAS BEEN ADVISED OF THE POSSIBILITY OF SUCH DAMAGES.

#### END OF TERMS AND CONDITIONS

How to Apply These Terms to Your New Programs

 If you develop a new program, and you want it to be of the greatest possible use to the public, the best way to achieve this is to make it free software which everyone can redistribute and change under these terms.

 To do so, attach the following notices to the program. It is safest to attach them to the start of each source file to most effectively convey the exclusion of warranty; and each file should have at least the "copyright" line and a pointer to where the full notice is found.

```
 <one line to give the program's name and a brief idea of what it does.>
Copyright (C) <year> <name of author>
```
 This program is free software; you can redistribute it and/or modify it under the terms of the GNU General Public License as published by the Free Software Foundation; either version 2 of the License, or (at your option) any later version.

 This program is distributed in the hope that it will be useful, but WITHOUT ANY WARRANTY; without even the implied warranty of MERCHANTABILITY or FITNESS FOR A PARTICULAR PURPOSE. See the GNU General Public License for more details.

You should have received a copy of the GNU General Public License along with this program; if not, write to the Free Software Foundation, Inc., 51 Franklin St, Fifth Floor, Boston, MA 02110-1301 USA

Also add information on how to contact you by electronic and paper mail.

If the program is interactive, make it output a short notice like this when it starts in an interactive mode:

 Gnomovision version 69, Copyright (C) year name of author Gnomovision comes with ABSOLUTELY NO WARRANTY; for details type `show w'. This is free software, and you are welcome to redistribute it under cer tain conditions; type `show c' for details.

The hypothetical commands `show w' and `show c' should show the appropriate parts of the General

Public License. Of course, the commands you use may be called something other than `show w' and `show c'; they could even be mouse-clicks or menu items--whatever suits your program.

You should also get your employer (if you work as a programmer) or your school, if any, to sign a "copyright disclaimer" for the program, if necessary. Here is a sample; alter the names:

 Yoyodyne, Inc., hereby disclaims all copyright interest in the program `Gnomovision' (which makes passes at compilers) written by James Hacker.

 <signature of Ty Coon>, 1 April 1989 Ty Coon, President of Vice

This General Public License does not permit incorporating your program into proprietary programs. If your program is a subroutine library, you may consider it more useful to permit linking proprietary applications with the library. If this is what you want to do, use the GNU Library General Public License instead of this License.

----------------------------------------

uClibc r0.9 <http://www.uclibc.org/>, , licensed under LGPL V2,

----------------------------------------

LGPLV2

 GNU LIBRARY GENERAL PUBLIC LICENSE Version 2, June 1991

Copyright (C) 1991 Free Software Foundation, Inc.

675 Mass Ave, Cambridge, MA 02139, USA

 Everyone is permitted to copy and distribute verbatim copies of this license document, but changing it is not allowed.

[This is the first released version of the library GPL. It is numbered 2 because it goes with version 2 of the ordinary GPL.]

Preamble

 The licenses for most software are designed to take away your freedom to share and change it. By contrast, the GNU General Public Licenses are intended to guarantee your freedom to share and change free software--to make sure the software is free for all its users.

 This license, the Library General Public License, applies to some specially designated Free Software Foundation software, and to any other libraries whose authors decide to use it. You can use it for your libraries, too.

 When we speak of free software, we are referring to freedom, not price. Our General Public Licenses are designed to make sure that you have the freedom to distribute copies of free software (and charge for this service if you wish), that you receive source code or can get it if you want it, that you can change the software or use pieces of it in new free programs; and that you know you can do these things.

 To protect your rights, we need to make restrictions that forbid anyone to deny you these rights or to ask you to surrender the rights. These restrictions translate to certain responsibilities for you if

you distribute copies of the library, or if you modify it.

 For example, if you distribute copies of the library, whether gratis or for a fee, you must give the recipients all the rights that we gave you. You must make sure that they, too, receive or can get the source code. If you link a program with the library, you must provide complete object files to the recipients so that they can relink them with the library, after making changes to the library and recompiling it. And you must show them these terms so they know their rights.

 Our method of protecting your rights has two steps: (1) copyright the library, and (2) offer you this license which gives you legal permission to copy, distribute and/or modify the library.

Also, for each distributor's protection, we want to make certain that everyone understands that there is no warranty for this free library. If the library is modified by someone else and passed on, we want its recipients to know that what they have is not the original version, so that any problems introduced by others will not reflect on the original authors' reputations.

 Finally, any free program is threatened constantly by software patents. We wish to avoid the danger that companies distributing free software will individually obtain patent licenses, thus in effect transforming the program into proprietary software. To prevent this, we have made it clear that any patent must be licensed for everyone's free use or not licensed at all.

 Most GNU software, including some libraries, is covered by the ordinary GNU General Public License, which was designed for utility programs. This license, the GNU Library General Public License, applies to certain designated libraries. This license is quite different from the ordinary one; be sure to read it in full, and don't assume that anything in it is the same as in the ordinary license.

 The reason we have a separate public license for some libraries is that they blur the distinction we usually make between modifying or adding to a program and simply using it. Linking a program with a library, without changing the library, is in some sense simply using the library, and is analogous to running a utility program or application program. However, in a textual and legal sense, the linked executable is a combined work, a derivative of the original library, and the ordinary General Public License treats it as such.

 Because of this blurred distinction, using the ordinary General Public License for libraries did not effectively promote software sharing, because most developers did not use the libraries. We concluded that weaker conditions might promote sharing better.

 However, unrestricted linking of non-free programs would deprive the users of those programs of all benefit from the free status of the libraries themselves. This Library General Public License is intended to permit developers of non-free programs to use free libraries, while preserving your freedom as a user of such programs to change the free libraries that are incorporated in them. (We have not seen how to achieve this as regards changes in header files, but we have achieved it as regards changes in the actual functions of the Library.) The hope is that this will lead to faster development of free libraries.

 The precise terms and conditions for copying, distribution and modification follow. Pay close attention to the difference between a "work based on the library" and a "work that uses the library". The former contains code derived from the library, while the latter only works together with the library.

 Note that it is possible for a library to be covered by the ordinary General Public License rather than by this special one.

#### GNU LIBRARY GENERAL PUBLIC LICENSE TERMS AND CONDITIONS FOR COPYING, DISTRIBUTION AND MODIFICATION

 0. This License Agreement applies to any software library which contains a notice placed by the copyright holder or other authorized party saying it may be distributed under the terms of this Library General Public License (also called "this License"). Each licensee is addressed as "you".

 A "library" means a collection of software functions and/or data prepared so as to be conveniently linked with application programs (which use some of those functions and data) to form executables.

 The "Library", below, refers to any such software library or work which has been distributed under these terms. A "work based on the Library" means either the Library or any derivative work under copyright law: that is to say, a work containing the Library or a portion of it, either verbatim or with modifications and/or translated straightforwardly into another language. (Hereinafter, translation is included without limitation in the term "modification".)

 "Source code" for a work means the preferred form of the work for making modifications to it. For a library, complete source code means all the source code for all modules it contains, plus any associated interface definition files, plus the scripts used to control compilation and installation of the library.

 Activities other than copying, distribution and modification are not covered by this License; they are outside its scope. The act of running a program using the Library is not restricted, and output from such a program is covered only if its contents constitute a work based on the Library (independent of the use of the Library in a tool for writing it). Whether that is true depends on what the Library does and what the program that uses the Library does.

 1.You may copy and distribute verbatim copies of the Library's complete source code as you receive it, in any medium, provided that you conspicuously and appropriately publish on each copy an appropriate copyright notice and disclaimer of warranty; keep intact all the notices that refer to this License and to the absence of any warranty; and distribute a copy of this License along with the Library.

 You may charge a fee for the physical act of transferring a copy, and you may at your option offer warranty protection in exchange for a fee.

 2. You may modify your copy or copies of the Library or any portion of it, thus forming a work based on the Library, and copy and distribute such modifications or work under the terms of Section 1 above, provided that you also meet all of these conditions:

a)The modified work must itself be a software library.

 b)You must cause the files modified to carry prominent notices stating that you changed the files and the date of any change.

 c) You must cause the whole of the work to be licensed at no charge to all third parties under the terms of this License.

 d) If a facility in the modified Library refers to a function or a table of data to be supplied by an application program that uses

 the facility, other than as an argument passed when the facility is invoked, then you must make a good faith effort to ensure that, in the event an application does not supply such function or table, the facility still operates, and performs whatever part of its purpose remains meaningful.

 (For example, a function in a library to compute square roots has a purpose that is entirely well defined independent of the application. Therefore, Subsection 2d requires that any application-supplied function or table used by this function must be optional: if the application does not supply it, the square root function must still compute square roots.)

These requirements apply to the modified work as a whole. If identifiable sections of that work are not derived from the Library, and can be reasonably considered independent and separate works in themselves, then this License, and its terms, do not apply to those sections when you distribute them as separate works. But when you distribute the same sections as part of a whole which is a work based on the Library, the distribution of the whole must be on the terms of this License, whose permissions for other licensees extend to the entire whole, and thus to each and every part regardless of who wrote it.

Thus, it is not the intent of this section to claim rights or contest your rights to work written entirely by you; rather, the intent is to exercise the right to control the distribution of derivative or collective works based on the Library.

In addition, mere aggregation of another work not based on the Library with the Library (or with a work based on the Library) on a volume of a storage or distribution medium does not bring the other work under the scope of this License.

 3. You may opt to apply the terms of the ordinary GNU General Public License instead of this License to a given copy of the Library. To do this, you must alter all the notices that refer to this License, so that they refer to the ordinary GNU General Public License, version 2, instead of to this License. (If a newer version than version 2 of the ordinary GNU General Public License has appeared, then you can specify that version instead if you wish.) Do not make any other change in these notices.

 Once this change is made in a given copy, it is irreversible for that copy, so the ordinary GNU General Public License applies to all subsequent copies and derivative works made from that copy.

 This option is useful when you wish to copy part of the code of the Library into a program that is not a library.

 4. You may copy and distribute the Library (or a portion or derivative of it, under Section 2) in object code or executable form under the terms of Sections 1 and 2 above provided that you accompany it with the complete corresponding machine-readable source code, which must be distributed under the terms of Sections 1 and 2 above on a medium customarily used for software interchange.

 If distribution of object code is made by offering access to copy from a designated place, then offering equivalent access to copy the source code from the same place satisfies the requirement to distribute the source code, even though third parties are not compelled to copy the source along with the object code.

 5. A program that contains no derivative of any portion of the Library, but is designed to work with the Library by being compiled or linked with it, is called a "work that uses the Library". Such a work, in isolation, is not a derivative work of the Library, and therefore falls outside the scope of this License.

 However, linking a "work that uses the Library" with the Library creates an executable that is a derivative of the Library (because it contains portions of the Library), rather than a "work that uses the library". The executable is therefore covered by this License. Section 6 states terms for distribution of such executables.

When a "work that uses the Library" uses material from a header file that is part of the Library, the object code for the work may be a derivative work of the Library even though the source code is not. Whether this is true is especially significant if the work can be linked without the Library, or if the work is itself a library. The threshold for this to be true is not precisely defined by law.

 If such an object file uses only numerical parameters, data structure layouts and accessors, and small macros and small inline functions (ten lines or less in length), then the use of the object file is unrestricted, regardless of whether it is legally a derivative work. (Executables containing this object code plus portions of the Library will still fall under Section 6.)

 Otherwise, if the work is a derivative of the Library, you may distribute the object code for the work under the terms of Section 6. Any executables containing that work also fall under Section 6, whether or not they are linked directly with the Library itself.

 6. As an exception to the Sections above, you may also compile or link a "work that uses the Library" with the Library to produce a work containing portions of the Library, and distribute that work under terms of your choice, provided that the terms permit modification of the work for the customer's own use and reverse engineering for debugging such modifications.

You must give prominent notice with each copy of the work that the Library is used in it and that the Library and its use are covered by this License. You must supply a copy of this License. If the work during execution displays copyright notices, you must include the copyright notice for the Library among them, as well as a reference directing the user to the copy of this License. Also, you must do one of these things:

 a) Accompany the work with the complete corresponding machine-readable source code for the Library including whatever changes were used in the work (which must be distributed under Sections 1 and 2 above); and, if the work is an executable linked with the Library, with the complete machine readable "work that uses the Library", as object code and/or source code, so that the user can modify the Library and then relink to produce a modified executable containing the modified Library. (It is understood that the user who changes the contents of definitions files in the Library will not necessarily be able to recompile the application to use the modified definitions.)

 b) Accompany the work with a written offer, valid for at least three years, to give the same user the materials specified in Subsection 6a, above, for a charge no more than the cost of performing this distribution.

 c) If distribution of the work is made by offering access to copy from a designated place, offer equivalent access to copy the above specified materials from the same place.

 d) Verify that the user has already received a copy of these materials or that you have already sent this user a copy.

 For an executable, the required form of the "work that uses the Library" must include any data and utility programs needed for reproducing the executable from it. However, as a special exception, the source code distributed need not include anything that is normally distributed (in either source or binary form) with the major components (compiler, kernel, and so on) of the operating system on which the executable runs, unless that component itself accompanies the executable.

 It may happen that this requirement contradicts the license restrictions of other proprietary libraries that do not normally accompany the operating system. Such a contradiction means you cannot use both them and the Library together in an executable that you distribute.

7. You may place library facilities that are a work based on the Library side-by-side in a single library

together with other library facilities not covered by this License, and distribute such a combined library, provided that the separate distribution of the work based on the Library and of the other library facilities is otherwise permitted, and provided that you do these two things:

 a) Accompany the combined library with a copy of the same work based on the Library, uncombined with any other library facilities. This must be distributed under the terms of the Sections above.

 b) Give prominent notice with the combined library of the fact that part of it is a work based on the Library, and explaining where to find the accompanying uncombined form of the same work.

 8. You may not copy, modify, sublicense, link with, or distribute the Library except as expressly provided under this License. Any attempt otherwise to copy, modify, sublicense, link with, or distribute the Library is void, and will automatically terminate your rights under this License. However, parties who have received copies, or rights, from you under this License will not have their licenses terminated so long as such parties remain in full compliance.

 9. You are not required to accept this License, since you have not signed it. However, nothing else grants you permission to modify or distribute the Library or its derivative works. These actions are prohibited by law if you do not accept this License. Therefore, by modifying or distributing the Library (or any work based on the Library), you indicate your acceptance of this License to do so, and all its terms and conditions for copying, distributing or modifying the Library or works based on it.

 10. Each time you redistribute the Library (or any work based on the Library), the recipient automatically receives a license from the original licensor to copy, distribute, link with or modify the Library subject to these terms and conditions. You may not impose any fur ther restrictions on the recipients' exercise of the rights granted herein. You are not responsible for enforcing compliance by third parties to this License.

 11. If, as a consequence of a court judgment or allegation of patent infringement or for any other reason (not limited to patent issues), conditions are imposed on you (whether by court order, agreement or otherwise) that contradict the conditions of this License, they do not excuse you from the conditions of this License. If you cannot distribute so as to satisfy simultaneously your obligations under this License and any other pertinent obligations, then as a consequence you may not distribute the Library at all. For example, if a patent license would not permit royalty-free redistribution of the Library by all those who receive copies directly or indirectly through you, then the only way you could satisfy both it and this License would be to refrain entirely from distribution of the Library.

If any portion of this section is held invalid or unenforceable under any particular circumstance, the balance of the section is intended to apply, and the section as a whole is intended to apply in other circumstances.

It is not the purpose of this section to induce you to infringe any patents or other property right claims or to contest validity of any such claims; this section has the sole purpose of protecting the integrity of the free software distribution system which is implemented by public license practices. Many people have made generous contributions to the wide range of software distributed through that system in reliance on consistent application of that system; it is up to the author/donor to decide if he or she is willing to distribute software through any other system and a licensee cannot impose that choice.

This section is intended to make thoroughly clear what is believed to be a consequence of the rest of this License.

12. If the distribution and/or use of the Library is restricted in certain countries either by patents or by

copyrighted interfaces, the original copyright holder who places the Library under this License may add an explicit geographical distribution limitation excluding those countries, so that distribution is permitted only in or among countries not thus excluded. In such case, this License incorporates the limitation as if written in the body of this License.

 13. The Free Software Foundation may publish revised and/or new versions of the Library General Public License from time to time. Such new versions will be similar in spirit to the present version, but may differ in detail to address new problems or concerns.

Each version is given a distinguishing version number. If the Library specifies a version number of this License which applies to it and "any later version", you have the option of following the terms and conditions either of that version or of any later version published by the Free Software Foundation. If the Library does not specify a license version number, you may choose any version ever published by the Free Software Foundation.

 14. If you wish to incorporate parts of the Library into other free programs whose distribution conditions are incompatible with these, write to the author to ask for permission. For software which is copyrighted by the Free Software Foundation, write to the Free Software Foundation; we sometimes make exceptions for this. Our decision will be guided by the two goals of preserving the free status of all derivatives of our free software and of promoting the sharing and reuse of software generally.

#### NO WARRANTY

 15. BECAUSE THE LIBRARY IS LICENSED FREE OF CHARGE, THERE IS NO WARRANTY FOR THE LIBRARY, TO THE EXTENT PERMITTED BY APPLICABLE LAW. EXCEPT WHEN OTHERWISE STATED IN WRITING THE COPYRIGHT HOLDERS AND/OR OTHER PARTIES PROVIDE THE LIBRARY "AS IS" WITHOUT WARRANTY OF ANY KIND, EITHER EXPRESSED OR IMPLIED, INCLUDING, BUT NOT LIMITED TO, THE IMPLIED WARRANTIES OF MERCHANTABILITY AND FITNESS FOR A PARTICULAR PURPOSE. THE ENTIRE RISK AS TO THE QUALITY AND PERFORMANCE OF THE LIBRARY IS WITH YOU. SHOULD THE LIBRARY PROVE DEFECTIVE, YOU ASSUME THE COST OF ALL NECESSARY SERVICING, REPAIR OR CORRECTION.

 16. IN NO EVENT UNLESS REQUIRED BY APPLICABLE LAW OR AGREED TO IN WRITING WILL ANY COPYRIGHT HOLDER, OR ANY OTHER PARTY WHO MAY MODIFY AND/OR REDISTRIBUTE THE LIBRARY AS PERMITTED ABOVE, BE LIABLE TO YOU FOR DAMAGES, INCLUDING ANY GENERAL, SPECIAL, INCIDENTAL OR CONSEQUENTIAL DAMAGES ARISING OUT OF THE USE OR INABILITY TO USE THE LIBRARY (INCLUDING BUT NOT LIMITED TO LOSS OF DATA OR DATA BEING RENDERED INACCURATE OR LOSSES SUSTAINED BY YOU OR THIRD PARTIES OR A FAILURE OF THE LIBRARY TO OPERATE WITH ANY OTHER SOFTWARE), EVEN IF SUCH HOLDER OR OTHER PARTY HAS BEEN ADVISED OF THE POSSIBILITY OF SUCH DAMAGES.

#### END OF TERMS AND CONDITIONS

Appendix: How to Apply These Terms to Your New Libraries

 If you develop a new library, and you want it to be of the greatest possible use to the public, we recommend making it free software that everyone can redistribute and change. You can do so by permitting redistribution under these terms (or, alternatively, under the terms of the ordinary General Public License).

To apply these terms, attach the following notices to the library. It is safest to attach them to the start of

each source file to most effectively convey the exclusion of warranty; and each file should have at least the "copyright" line and a pointer to where the full notice is found.

 <one line to give the library's name and a brief idea of what it does.> Copyright  $(C)$  <year> <name of author>

 This library is free software; you can redistribute it and/or modify it under the terms of the GNU Library General Public License as published by the Free Software Foundation; either version 2 of the License, or (at your option) any later version.

 This library is distributed in the hope that it will be useful, but WITHOUT ANY WARRANTY; without even the implied warranty of MERCHANTABILITY or FITNESS FOR A PARTICULAR PURPOSE. See the GNU Library General Public License for more details.

 You should have received a copy of the GNU Library General Public License along with this library; if not, write to the Free Software Foundation, Inc., 675 Mass Ave, Cambridge, MA 02139, USA.

Also add information on how to contact you by electronic and paper mail.

You should also get your employer (if you work as a programmer) or your school, if any, to sign a "copyright disclaimer" for the library, if necessary. Here is a sample; alter the names:

 Yoyodyne, Inc., hereby disclaims all copyright interest in the library `Frob' (a library for tweaking knobs) written by James Random Hacker.

 <signature of Ty Coon>, 1 April 1990 Ty Coon, President of Vice

That's all there is to it!

----------------------------------------

JPEG 6b <http://www.ijg.org/>, licensed as below,

The authors make NO WARRANTY or representation, either express or implied, with respect to this software, its quality, accuracy, merchantability, or fitness for a particular purpose. This software is provided "AS IS", and you, its user, assume the entire risk as to its quality and accuracy.

This software is copyright (C) 1991-2010, Thomas G. Lane, Guido Vollbeding. All Rights Reserved except as specified below.

Permission is hereby granted to use, copy, modify, and distribute this software (or portions thereof) for any purpose, without fee, subject to these conditions:

(1) If any part of the source code for this software is distributed, then this README file must be included, with this copyright and no-warranty notice unaltered; and any additions, deletions, or changes to the original files must be clearly indicated in accompanying documentation.

(2) If only executable code is distributed, then the accompanying documentation must state that "this software is based in part on the work of the Independent JPEG Group".

(3) Permission for use of this software is granted only if the user accepts full responsibility for any undesirable consequences; the authors accept NO LIABILITY for damages of any kind.

These conditions apply to any software derived from or based on the IJG code, not just to the unmodified

library. If you use our work, you ought to acknowledge us.

Permission is NOT granted for the use of any IJG author's name or company name in adver tising or publicity relating to this software or products derived from it. This software may be referred to only as "the Independent IPEG Group's software".

We specifically permit and encourage the use of this software as the basis of commercial products, provided that all warranty or liability claims are assumed by the product vendor.

----------------------------------------

libpng 1.2.8 <http://www.ijg.org/>, licensed as below,

This copy of the libpng notices is provided for your convenience. In case of any discrepancy between this copy and the notices in the file png.h that is included in the libpng distribution, the latter shall prevail.

COPYRIGHT NOTICE, DISCLAIMER, and LICENSE:

If you modify libpng you may insert additional notices immediately following this sentence.

This code is released under the libpng license.

libpng versions 1.2.6, August 15, 2004, through 1.4.0, January 3, 2010, are Copyright (c) 2004, 2006-2007 Glenn Randers-Pehrson, and are distributed according to the same disclaimer and license as libpng-1.2.5 with the following individual added to the list of Contributing Authors

#### Cosmin Truta

libpng versions 1.0.7, July 1, 2000, through 1.2.5 - October 3, 2002, are Copyright (c) 2000-2002 Glenn Randers-Pehrson, and are distributed according to the same disclaimer and license as libpng-1.0.6 with the following individuals added to the list of Contributing Authors

 Simon-Pierre Cadieux Eric S. Raymond Gilles Vollant

and with the following additions to the disclaimer:

 There is no warranty against interference with your enjoyment of the library or against infringement. There is no warranty that our efforts or the library will fulfill any of your particular purposes or needs. This library is provided with all faults, and the entire risk of satisfactory quality, performance, accuracy, and effort is with the user.

libpng versions 0.97, January 1998, through 1.0.6, March 20, 2000, are Copyright (c) 1998, 1999 Glenn Randers-Pehrson, and are distributed according to the same disclaimer and license as libpng-0.96, with the following individuals added to the list of Contributing Authors:

 Tom Lane Glenn Randers-Pehrson Willem van Schaik

libpng versions 0.89, June 1996, through 0.96, May 1997, are Copyright (c) 1996, 1997 Andreas Dilger

Distributed according to the same disclaimer and license as libpng-0.88, with the following individuals added to the list of Contributing Authors:

 John Bowler Kevin Bracey Sam Bushell Magnus Holmgren Greg Roelofs Tom Tanner

libpng versions 0.5, May 1995, through 0.88, January 1996, are Copyright (c) 1995, 1996 Guy Eric Schalnat, Group 42, Inc.

For the purposes of this copyright and license, "Contributing Authors" is defined as the following set of individuals:

 Andreas Dilger Dave Martindale Guy Eric Schalnat Paul Schmidt Tim Wegner

The PNG Reference Library is supplied "AS IS". The Contributing Authors and Group 42, Inc. disclaim all warranties, expressed or implied, including, without limitation, the warranties of merchantability and of fitness for any purpose. The Contributing Authors and Group 42, Inc. assume no liability for direct, indirect, incidental, special, exemplary, or consequential damages, which may result from the use of the PNG Reference Library, even if advised of the possibility of such damage.

Permission is hereby granted to use, copy, modify, and distribute this source code, or portions hereof, for any purpose, without fee, subject to the following restrictions:

1. The origin of this source code must not be misrepresented.

2. Altered versions must be plainly marked as such and must not be misrepresented as being the original source.

3. This Copyright notice may not be removed or altered from any source or altered source distribution.

The Contributing Authors and Group 42, Inc. specifically permit, without fee, and encourage the use of this source code as a component to supporting the PNG file format in commercial products. If you use this source code in a product, acknowledgment is not required but would be appreciated.

A "png\_get\_copyright" function is available, for convenient use in "about" boxes and the like:

printf("%s",png\_get\_copyright(NULL));

Also, the PNG logo (in PNG format, of course) is supplied in the files "pngbar.png" and "pngbar.jpg (88x31) and "pngnow.png" (98x31).

Libpng is OSI Certified Open Source Software. OSI Certified Open Source is a certification mark of the

Open Source Initiative.

Glenn Randers-Pehrson glennrp at users.sourceforge.net January 3, 2010

----------------------------------------

OpenSSL 0.9.8b <http://www.openssl.org/>, licensed under both OpenSSL License and Original SSLeay license,

OpenSSL License

---------------

/\* ============================================================= \* Copyright (c) 1998-2008 The OpenSSL Project. All rights reserved.

\*

\* Redistribution and use in source and binary forms, with or without \* modification, are permitted provided that the following conditions are met:

\*

 \* 1. Redistributions of source code must retain the above copyright notice, this list of conditions and the following disclaimer.

\*

- \* 2. Redistributions in binary form must reproduce the above copyright notice, this list of conditions and the following disclaimer in the documentation and/or other materials provided with the distribution.
- \* \* 3. All advertising materials mentioning features or use of this software must display the following acknowledgment:
- \* "This product includes software developed by the OpenSSL Project for use in the OpenSSL Toolkit. (http://www.openssl.org/)"
- \*
- \* 4. The names "OpenSSL Toolkit" and "OpenSSL Project" must not be used to endorse or promote products derived from this software without prior written permission. For written permission, please contact openssl-core@openssl.org.
- \*
- \* 5. Products derived from this software may not be called "OpenSSL" nor may "OpenSSL" appear in their names without prior written permission of the OpenSSL Project.
- \*
- \* 6. Redistributions of any form whatsoever must retain the following acknowledgment:
- \* "This product includes software developed by the OpenSSL Project for use in the OpenSSL Toolkit (http://www.openssl.org/)"
- \*

\*THIS SOFTWARE IS PROVIDED BYTHE OpenSSL PROJECT ``AS IS'' AND ANY EXPRESSED OR IMPLIED WARRANTIES, INCLUDING, BUT NOT LIMITED TO, THE IMPLIED WARRANTIES OF MERCHANTABILITY AND FITNESS FOR A PARTICULAR PURPOSE ARE DISCLAIMED. IN NO EVENT SHALL THE OpenSSL PROJECT OR ITS CONTRIBUTORS BE LIABLE FOR ANY DIRECT, INDIRECT, INCIDENTAL, SPECIAL, EXEMPLARY, OR CONSEQUENTIAL DAMAGES (INCLUDING, BUT NOT LIMITED TO, PROCUREMENT OF SUBSTITUTE GOODS OR SERVICES; LOSS OF USE, DATA, OR PROFITS; OR BUSINESS INTERRUPTION) HOWEVER CAUSED AND ON ANY THEORY OF LIABILITY, WHETHER IN CONTRACT, STRICT LIABILITY, OR TORT (INCLUDING NEGLIGENCE OR OTHERWISE) ARISING IN ANY WAY OUT OF THE USE OF THIS SOFTWARE, EVEN IF ADVISED OF THE POSSIBILITY OF SUCH DAMAGE.

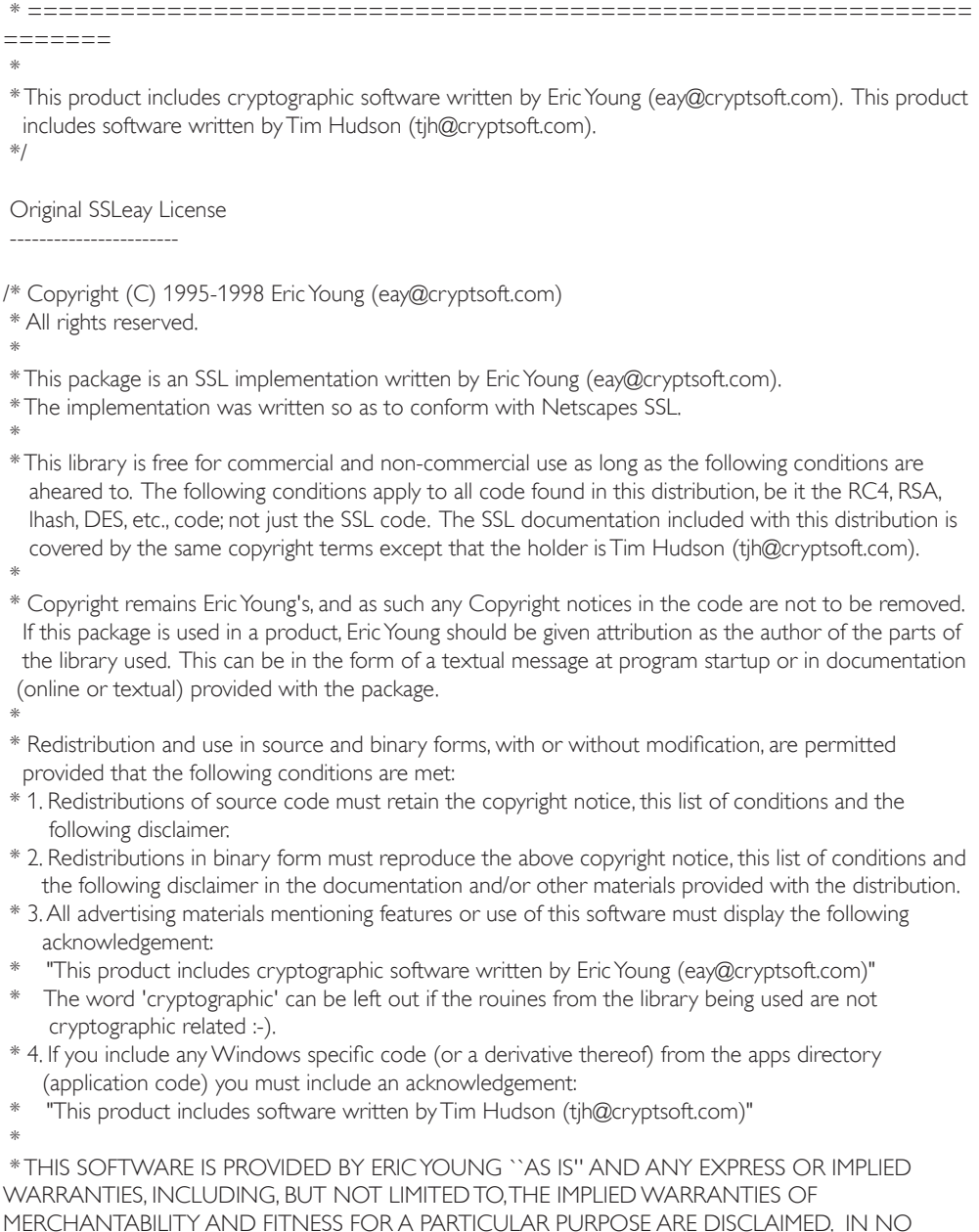

MERCHANTABILITY AND FITNESS FOR A PARTICULAR PURPOSE ARE DISCLAIMED. IN NO EVENT SHALL THE AUTHOR OR CONTRIBUTORS BE LIABLE FOR ANY DIRECT, INDIRECT, INCIDENTAL, SPECIAL, EXEMPLARY, OR CONSEQUENTIAL DAMAGES (INCLUDING, BUT NOT LIMITED TO, PROCUREMENT OF SUBSTITUTE GOODS OR SERVICES; LOSS OF USE, DATA, OR PROFITS; OR BUSINESS INTERRUPTION) HOWEVER CAUSED AND ON ANY THEORY OF

LIABILITY, WHETHER IN CONTRACT, STRICT LIABILITY, OR TORT (INCLUDING NEGLIGENCE OR OTHERWISE) ARISING IN ANY WAY OUT OF THE USE OF THIS SOFTWARE, EVEN IF ADVISED OF THE POSSIBILITY OF SUCH DAMAGE.

\*

 \* The licence and distribution terms for any publically available version or derivative of this code cannot be changed. i.e. this code cannot simply be copied and put under another distribution licence [including the GNU Public Licence.]

\*/

----------------------------------------

----------------------------

FreeType V2 <http://freetype.sourceforge.net/index2.html>, licensed as below,

The FreeType Project LICENSE

2006-Jan-27

 Copyright 1996-2002, 2006 by David Turner, Robert Wilhelm, and Werner Lemberg

Introduction ============

 The FreeType Project is distributed in several archive packages; some of them may contain, in addition to the FreeType font engine, various tools and contributions which rely on, or relate to, the FreeType Project.

 This license applies to all files found in such packages, and which do not fall under their own explicit license. The license affects thus the FreeType font engine, the test programs, documentation and makefiles, at the very least.

 This license was inspired by the BSD, Artistic, and IJG (Independent JPEG Group) licenses, which all encourage inclusion and use of free software in commercial and freeware products alike. As a consequence, its main points are that:

- o We don't promise that this software works. However, we will be interested in any kind of bug reports. (`as is' distribution)
- o You can use this software for whatever you want, in parts or full form, without having to pay us. (`royalty-free' usage)
- o You may not pretend that you wrote this software. If you use it, or only parts of it, in a program, you must acknowledge somewhere in your documentation that you have used the FreeType code. (`credits')

 We specifically permit and encourage the inclusion of this software, with or without modifications, in commercial products. We disclaim all warranties covering The FreeType Project and assume no liability related to The FreeType Project.

 Finally, many people asked us for a preferred form for a credit/disclaimer to use in compliance with this license. We thus encourage you to use the following text: """"

Portions of this software are copyright ?< year> The FreeType Project (www.freetype.org). All rights reserved.

 """ Please replace <year> with the value from the FreeType version you actually use.

Legal Terms ===========

#### 0. Definitions

-------------- Throughout this license, the terms `package', `FreeType Project', and `FreeType archive' refer to the set of files originally distributed by the authors (David Turner, Robert Wilhelm, and Werner Lemberg) as the `FreeType Project', be they named as alpha, beta or final release.

 `You' refers to the licensee, or person using the project, where `using' is a generic term including compiling the project's source code as well as linking it to form a `program' or `executable'. This program is referred to as `a program using the FreeType engine'.

 This license applies to all files distributed in the original FreeType Project, including all source code, binaries and documentation, unless otherwise stated in the file in its original, unmodified form as distributed in the original archive. If you are unsure whether or not a particular file is covered by this license, you must contact us to verify this.

 The FreeType Project is copyright (C) 1996-2000 by David Turner, Robert Wilhelm, and Werner Lemberg. All rights reserved except as specified below.

#### 1. No Warranty

--------------

 THE FREETYPE PROJECT IS PROVIDED `AS IS' WITHOUT WARRANTY OF ANY KIND, EITHER EXPRESS OR IMPLIED, INCLUDING, BUT NOT LIMITED TO, WARRANTIES OF MERCHANTABILITY AND FITNESS FOR A PARTICULAR PURPOSE. IN NO EVENT WILL ANY OF THE AUTHORS OR COPYRIGHT HOLDERS BE LIABLE FOR ANY DAMAGES CAUSED BY THE USE OR THE INABILITY TO USE, OF THE FREETYPE PROJECT.

#### 2. Redistribution

 This license grants a worldwide, royalty-free, perpetual and irrevocable right and license to use, execute, perform, compile, display, copy, create derivative works of, distribute and sublicense the FreeType Project (in both source and object code forms) and derivative works thereof for any purpose; and to authorize others to exercise some or all of the rights granted herein, subject to the following conditions:

 o Redistribution of source code must retain this license file(`FTL.TXT') unaltered; any additions, deletions or changes to the original files must be clearly indicated in accompanying documentation. The copyright notices of the unaltered, original files must be preserved in all copies of source files.

 o Redistribution in binary form must provide a disclaimer that states that the software is based in part of the work of the FreeType Team, in the distribution documentation. We also encourage you to put an URL to the FreeType web page in your documentation, though this isn't mandatory.

These conditions apply to any software derived from or based on the FreeType Project, not just the
unmodified files. If you use our work, you must acknowledge us. However, no fee need be paid to us.

## 3. Advertising

-------------- Neither the FreeType authors and contributors nor you shall use the name of the other for commercial, adver tising, or promotional purposes without specific prior written permission.

We suggest, but do not require, that you use one or more of the following phrases to refer to this software in your documentation or advertising materials: `FreeType Project', `FreeType Engine', `FreeType library', or `FreeType Distribution'.

 As you have not signed this license, you are not required to accept it. However, as the FreeType Project is copyrighted material, only this license, or another one contracted with the authors, grants you the right to use, distribute, and modify it. Therefore, by using, distributing, or modifying the FreeType Project, you indicate that you understand and accept all the terms of this license.

## 4. Contacts

## -----------

There are two mailing lists related to FreeType:

## o freetype@nongnu.org

 Discusses general use and applications of FreeType, as well as future and wanted additions to the library and distribution. If you are looking for support, start in this list if you haven't found anything to help you in the documentation.

o freetype-devel@nongnu.org

Discusses bugs, as well as engine internals, design issues, specific licenses, porting, etc.

Our home page can be found at http://www.freetype.org

--- end of FTL.TXT ---

----------------------------------------

Ogg Vorbis <http://xiph.org/vorbis/>, licensed as below,

Copyright (c) 2002, Xiph.org Foundation

Redistribution and use in source and binary forms, with or without modification, are permitted provided that the following conditions are met:

- Redistributions of source code must retain the above copyright notice, this list of conditions and the following disclaimer.

- Redistributions in binary form must reproduce the above copyright notice, this list of conditions and the following disclaimer in the documentation and/or other materials provided with the distribution.

- Neither the name of the Xiph.org Foundation nor the names of its contributors may be used to endorse or promote products derived from this software without specific prior written permission.

THIS SOFTWARE IS PROVIDED BYTHE COPYRIGHT HOLDERS AND CONTRIBUTORS ``AS IS'' AND ANY EXPRESS OR IMPLIED WARRANTIES, INCLUDING, BUT NOT LIMITED TO, THE IMPLIED WARRANTIES OF MERCHANTABILITY AND FITNESS FOR A PARTICULAR PURPOSE ARE

DISCLAIMED. IN NO EVENT SHALL THE FOUNDATION OR CONTRIBUTORS BE LIABLE FOR ANY DIRECT, INDIRECT, INCIDENTAL, SPECIAL, EXEMPLARY, OR CONSEQUENTIAL DAMAGES (INCLUDING, BUT NOT LIMITED TO, PROCUREMENT OF SUBSTITUTE GOODS OR SERVICES; LOSS OF USE, DATA, OR PROFITS; OR BUSINESS INTERRUPTION) HOWEVER CAUSED AND ON ANY THEORY OF LIABILITY, WHETHER IN CONTRACT, STRICT LIABILITY, OR TORT (INCLUDING NEGLIGENCE OR OTHERWISE) ARISING IN ANY WAY OUT OF THE USE OF THIS SOFTWARE, EVEN IF ADVISED OF THE POSSIBILITY OF SUCH DAMAGE.

----------------------------------------

FLAC <http://flac.sourceforge.net/index.html>, licensed as below, Copyright (C) 2000,2001,2002,2003,2004,2005,2006,2007,2008,2009 Josh Coalson

Redistribution and use in source and binary forms, with or without modification, are permitted provided that the following conditions are met:

- Redistributions of source code must retain the above copyright notice, this list of conditions and the following disclaimer.

- Redistributions in binary form must reproduce the above copyright notice, this list of conditions and the following disclaimer in the documentation and/or other materials provided with the distribution.

- Neither the name of the Xiph.org Foundation nor the names of its contributors may be used to endorse or promote products derived from this software without specific prior written permission.

THIS SOFTWARE IS PROVIDED BYTHE COPYRIGHT HOLDERS AND CONTRIBUTORS ``AS IS'' AND ANY EXPRESS OR IMPLIED WARRANTIES, INCLUDING, BUT NOT LIMITED TO, THE IMPLIED WARRANTIES OF MERCHANTABILITY AND FITNESS FOR A PARTICULAR PURPOSE ARE DISCLAIMED. IN NO EVENT SHALL THE FOUNDATION OR CONTRIBUTORS BE LIABLE FOR ANY DIRECT, INDIRECT, INCIDENTAL, SPECIAL, EXEMPLARY, OR CONSEQUENTIAL DAMAGES (INCLUDING, BUT NOT LIMITED TO, PROCUREMENT OF SUBSTITUTE GOODS OR SERVICES; LOSS OF USE, DATA, OR PROFITS; OR BUSINESS INTERRUPTION) HOWEVER CAUSED AND ON ANY THEORY OF LIABILITY, WHETHER IN CONTRACT, STRICT LIABILITY, OR TORT (INCLUDING NEGLIGENCE OR OTHERWISE) ARISING IN ANY WAY OUT OF THE USE OF THIS SOFTWARE, EVEN IF ADVISED OF THE POSSIBILITY OF SUCH DAMAGE.

----------------------------------------

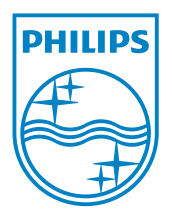